# Creating Blog Using Wordpress

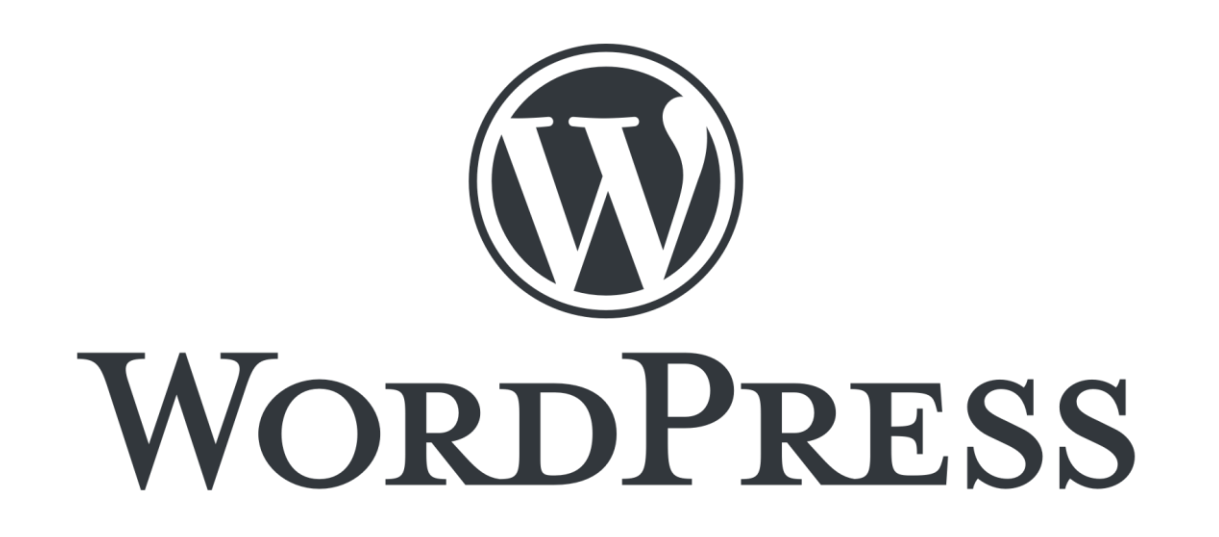

# Introduction

- Introduction of WordPress (CMS)
- What is Content Management System (CMS)? The Content Management System (CMS) is a software which stores all the data such as text, photos, music, documents, etc. and is made available on your website.
- Most used CMS Drupal, Joomla & WordPress

## Features

- User Management
- Media Management
- Theme System
- Extend With Plugins
- Multilingual

# Advantages

- User friendly Dashboard
- There are many plugins and themes available , user can customize as per need.
- It allows creating different roles for blog such as admin, author, editor and contributor

## System Requirement for WordPress

- Database: Mysql
- **Web Server**
- Xampp ( Multi Platform )
- Wamp ( Windows )
- Lamp ( Linus )
- Mamp ( Macintosh )
- Browser
- PHP Compatibility 5.2+

## Xampp Server

• https://www.apachefriends.org/download.html

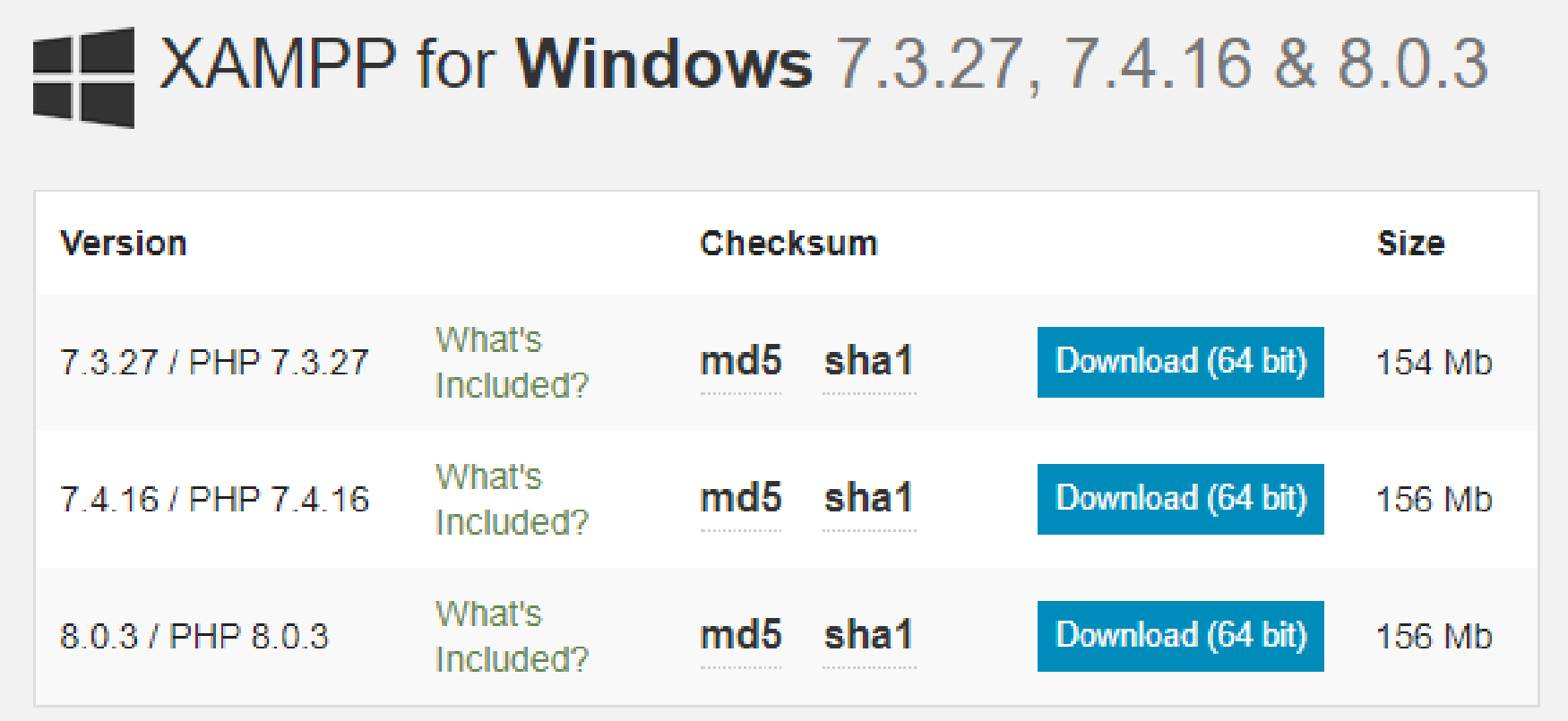

#### Installation xampp Server

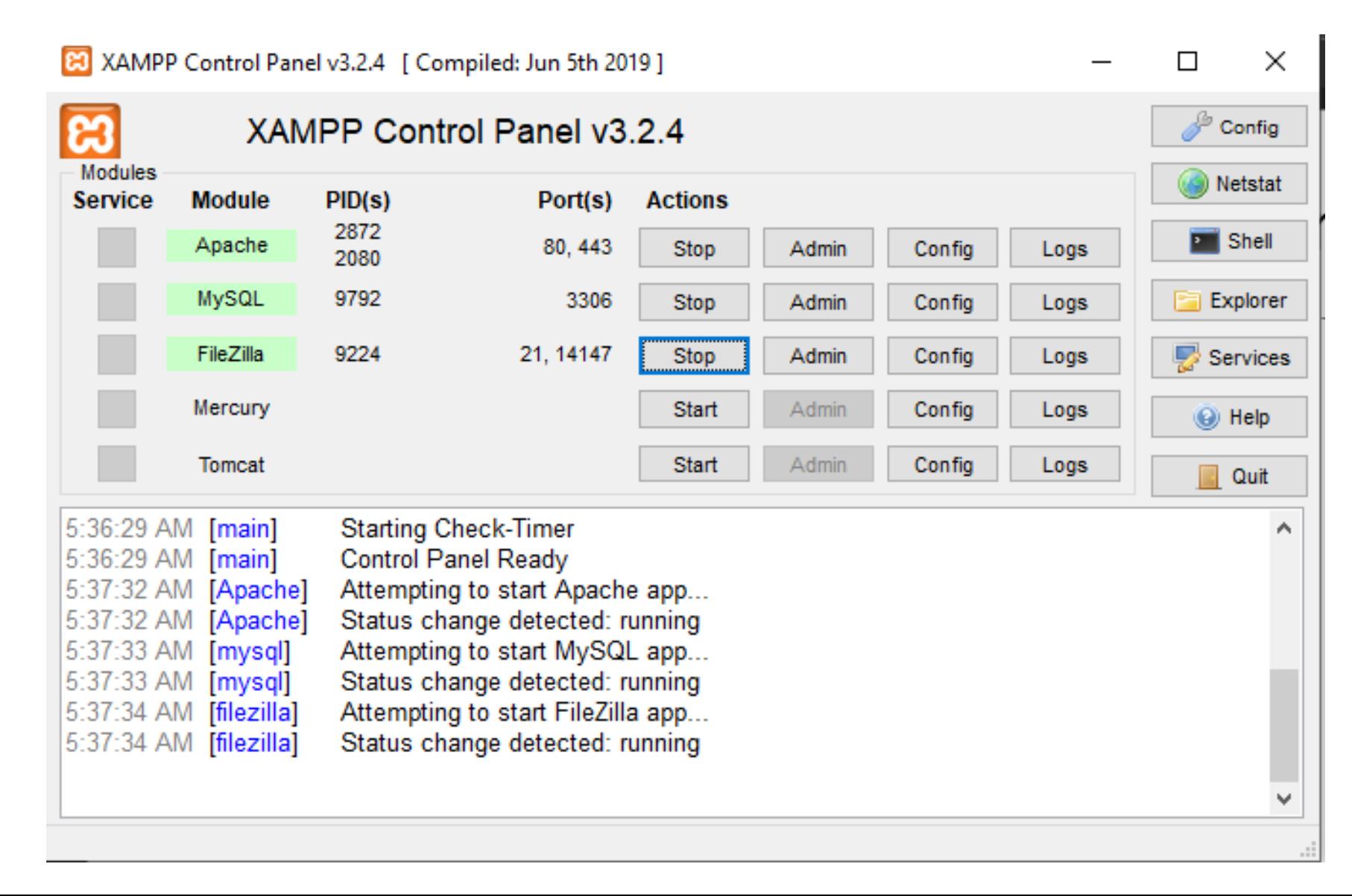

## Download Wordpress

• https://wordpress.org/download/

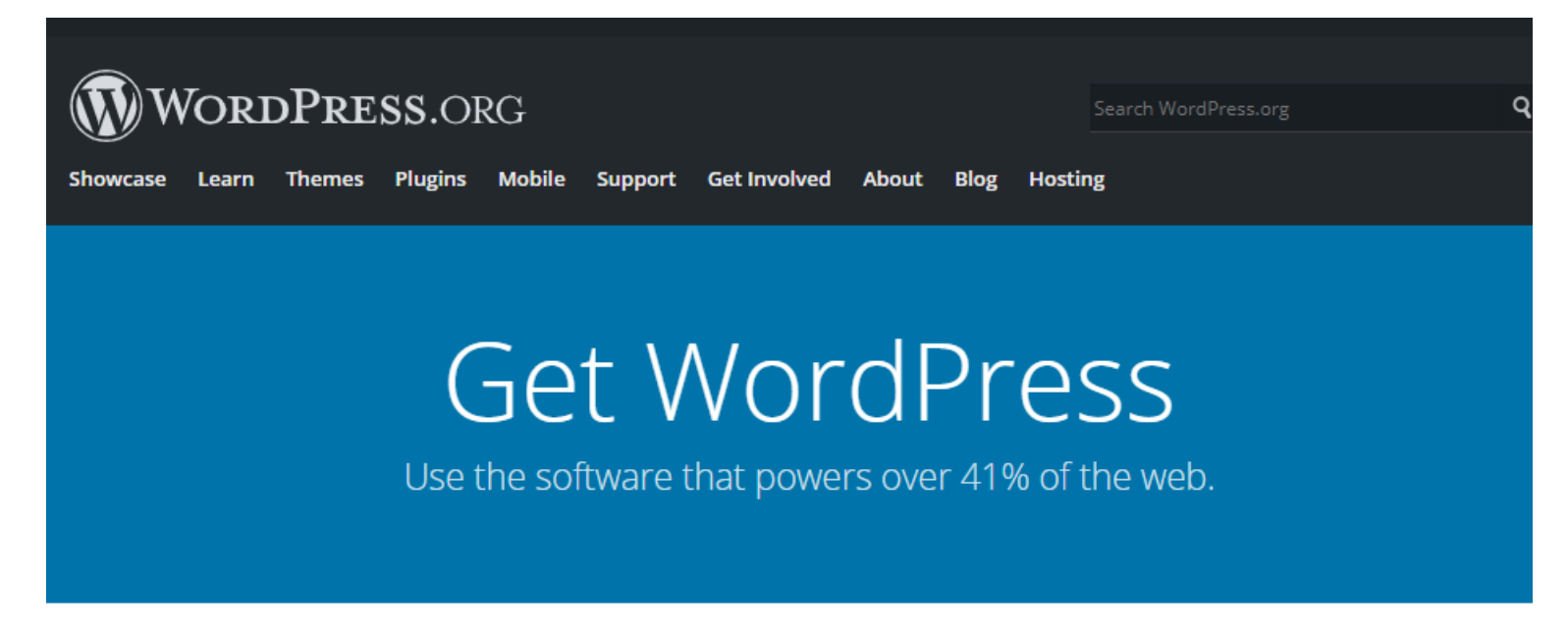

There are several ways to get WordPress. The easiest is through a hosting provider, but sometimes techsavvy folks prefer to download and install it themselves.

Either way, you can use your WordPress through a web browser and with our mobile apps.

#### Extract WordPress in htdocs

• Extract wordpress.zip in C:\xampp\htdocs

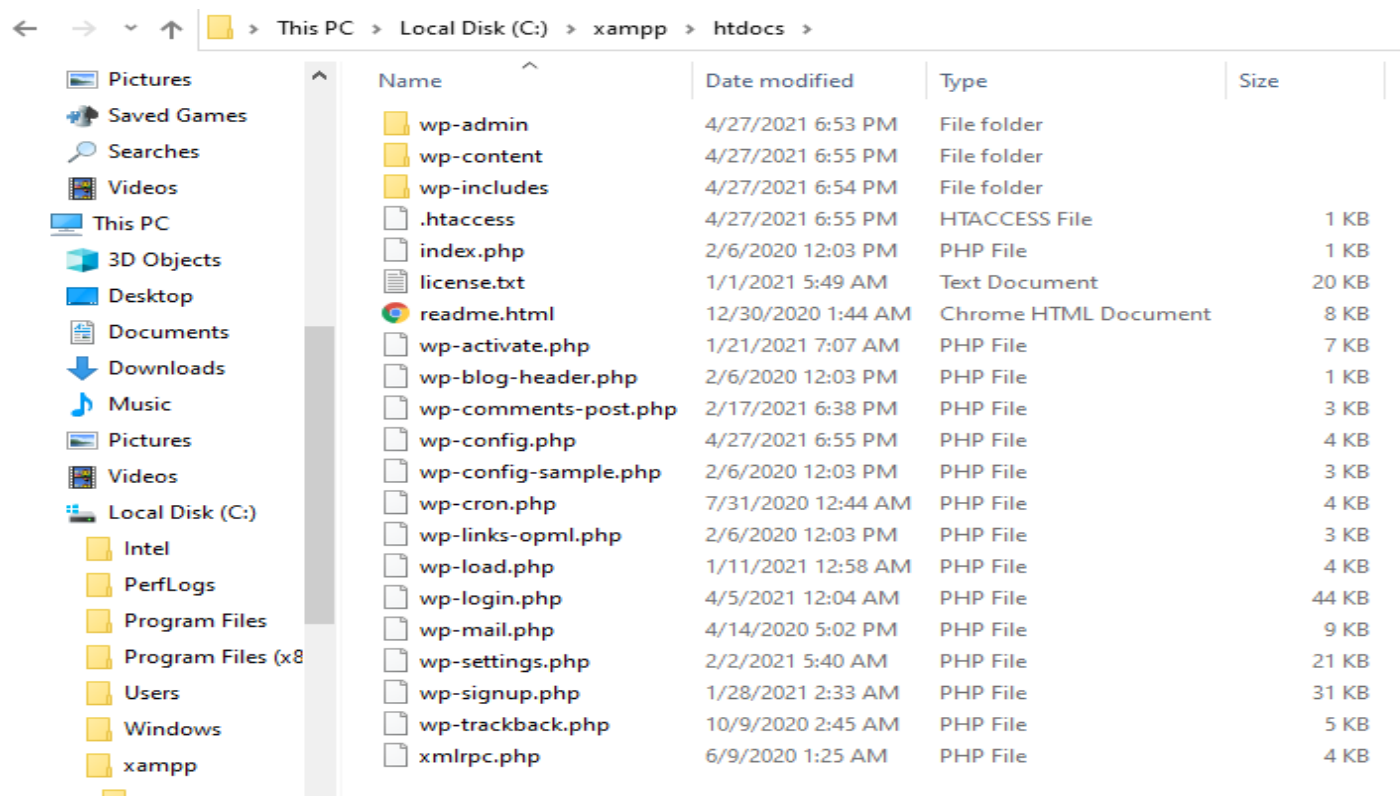

#### Create store Database

• http://localhost/phpmyadmin/

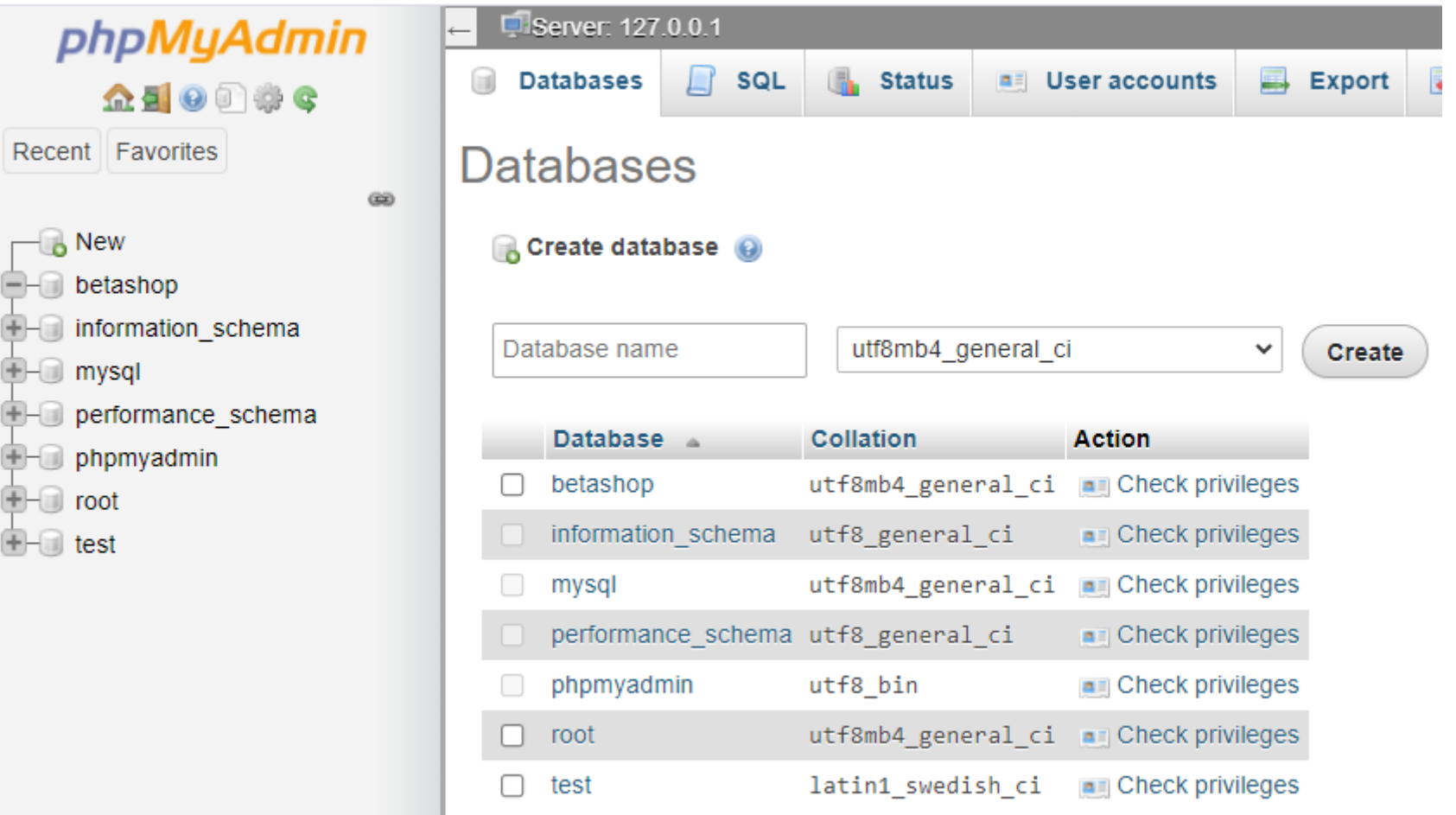

• <http://localhost/>

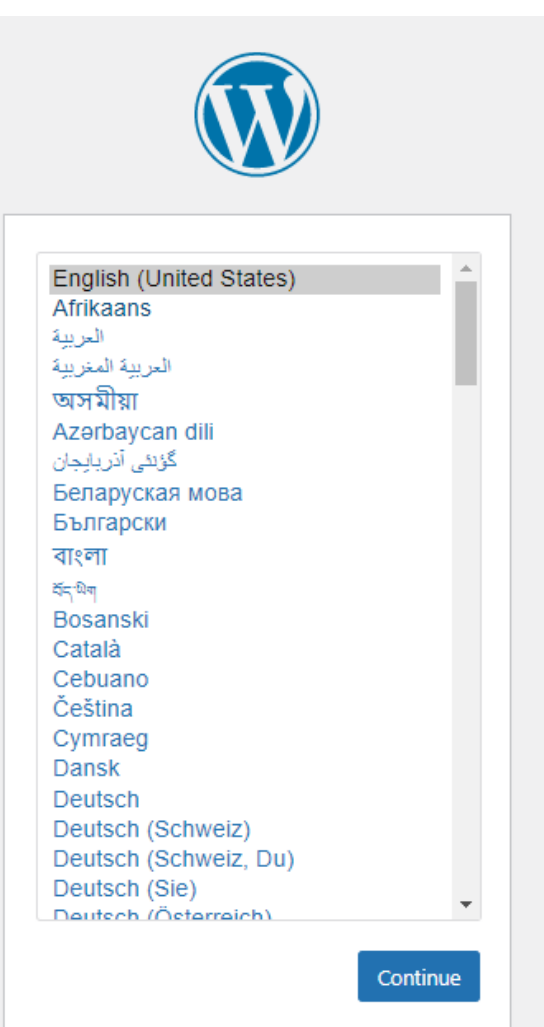

• <http://localhost/>

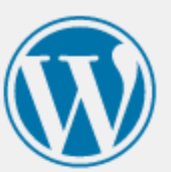

Welcome to WordPress. Before getting started, we need some information on the database. You will need to know the following items before proceeding.

- 1. Database name
- 2. Database username
- 3. Database password
- 4. Database host
- 5. Table prefix (if you want to run more than one WordPress in a single database)

We're going to use this information to create a wp-config.php file. If for any reason this automatic file creation doesn't work, don't worry. All this does is fill in the database information to a configuration file. You may also simply open wp-config-sample.php in a text editor, fill in your information, and save it as wp-config.php. Need more help? We got it.

In all likelihood, these items were supplied to you by your Web Host. If you don't have this information, then you will need to contact them before you can continue. If you're all ready...

#### Let's go!

• <http://localhost/>

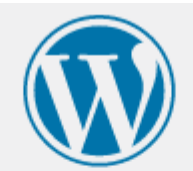

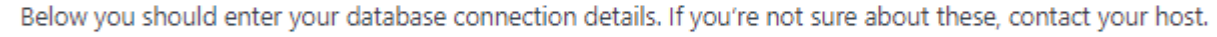

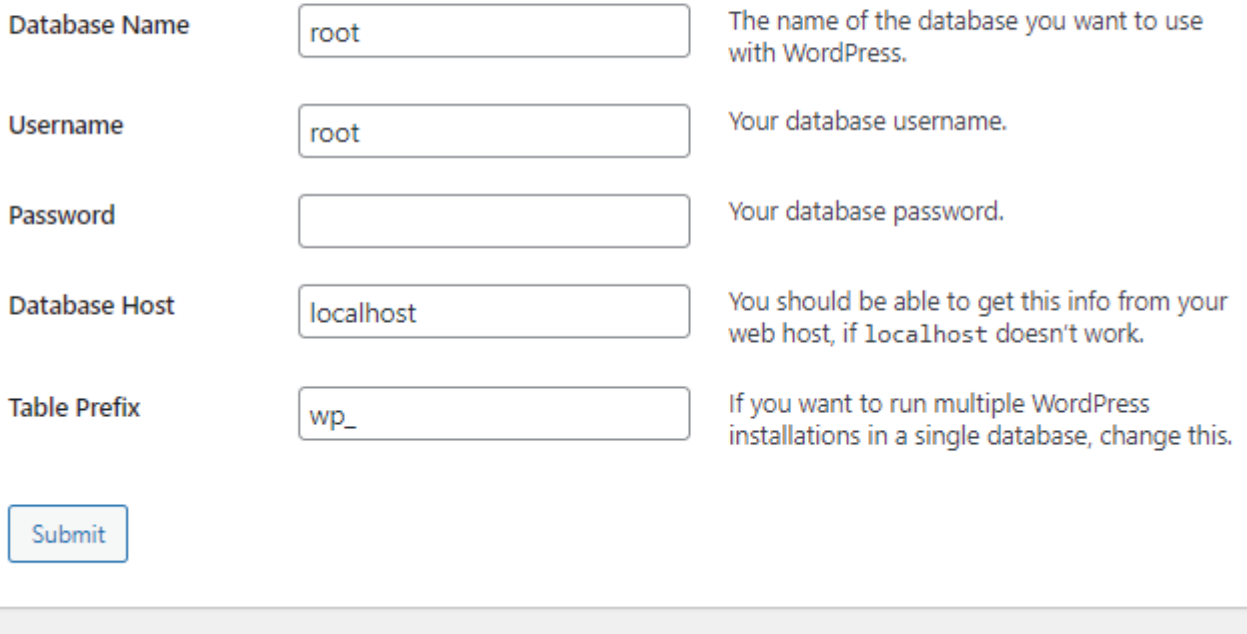

• <http://localhost/>

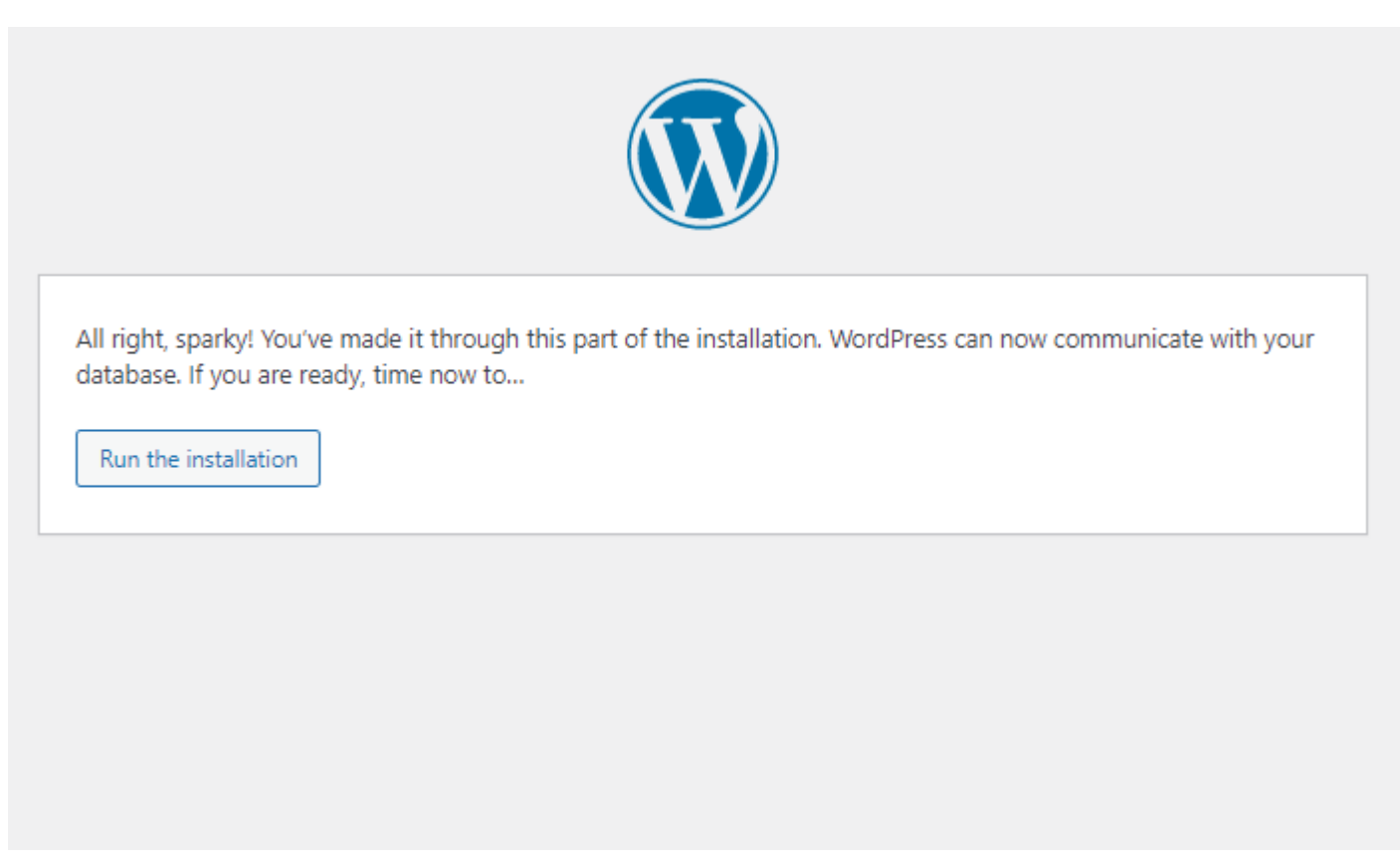

• http://localhost/wp-login.php

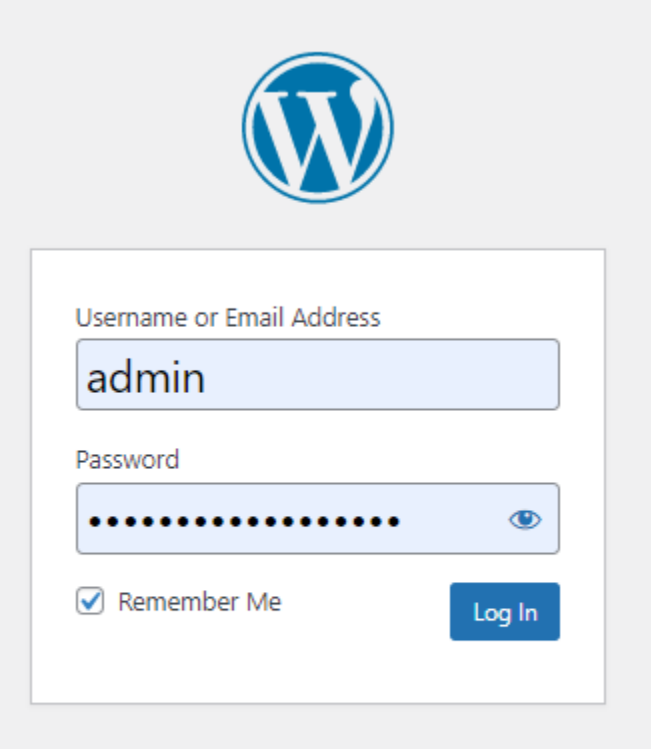

Lost your password?

 $\leftarrow$  Go to demo site

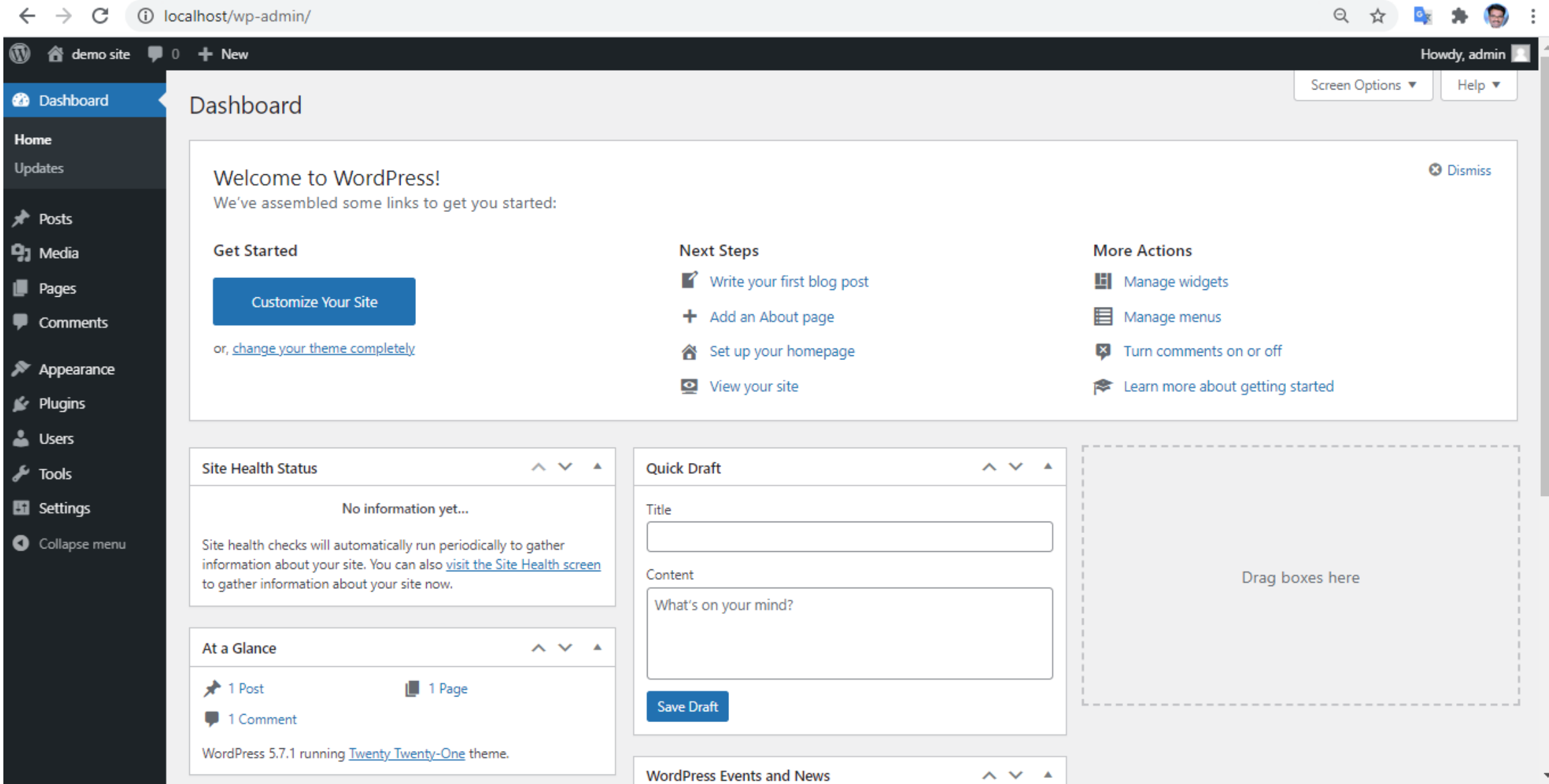

## WordPress Dashboard

 $\circledR$ 

☎

Ho Up

91

 $+1$ 

O

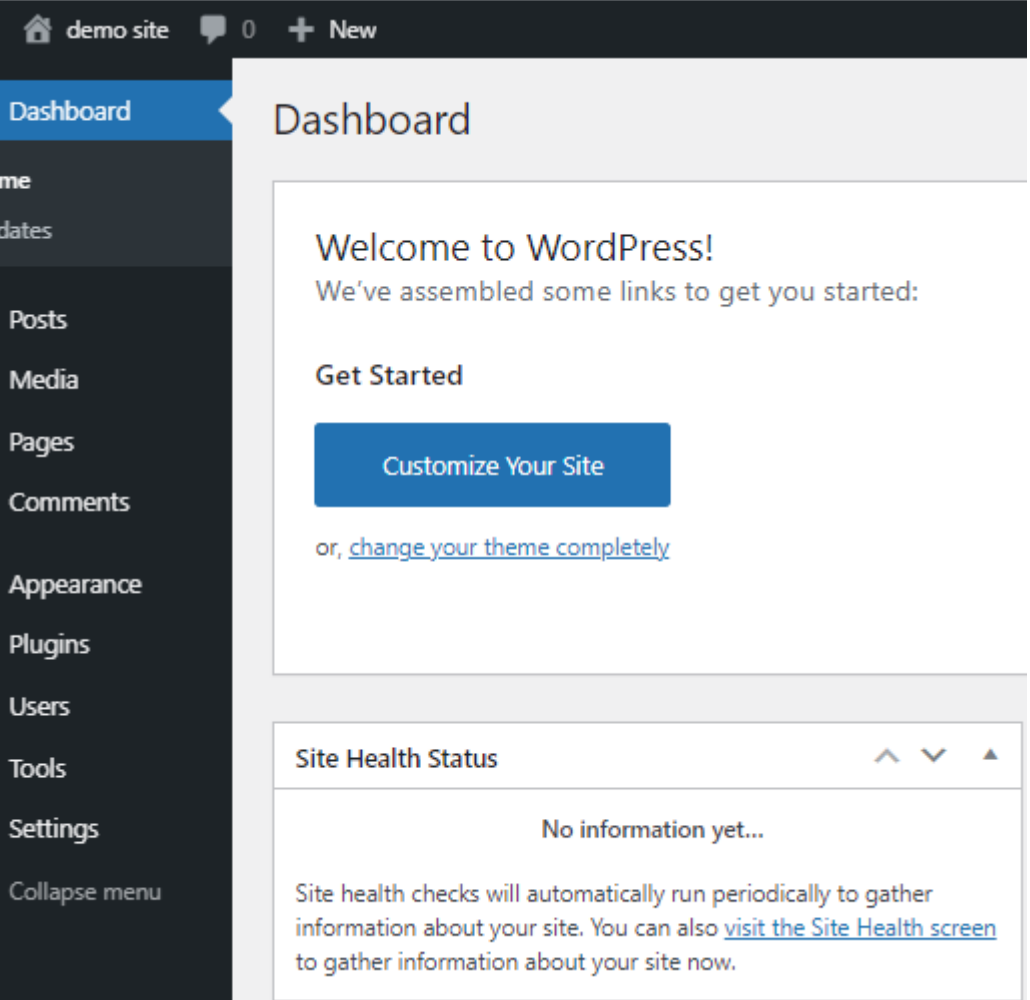

## WordPress Dashboard

- Plugin Installation
- Theme Installation
- Understanding Post & Categories
- Understanding Pages
- Menu Management
- User roll Management

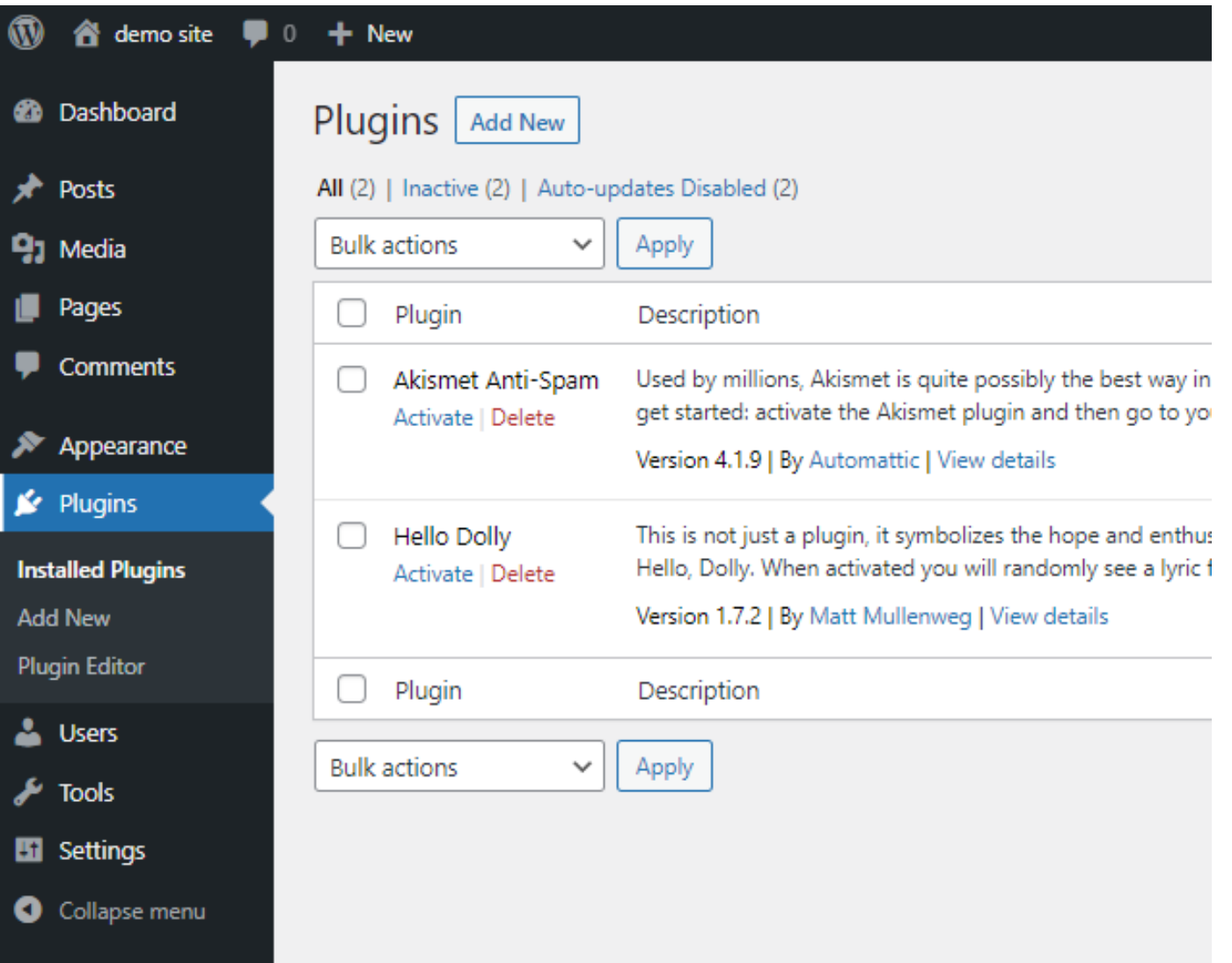

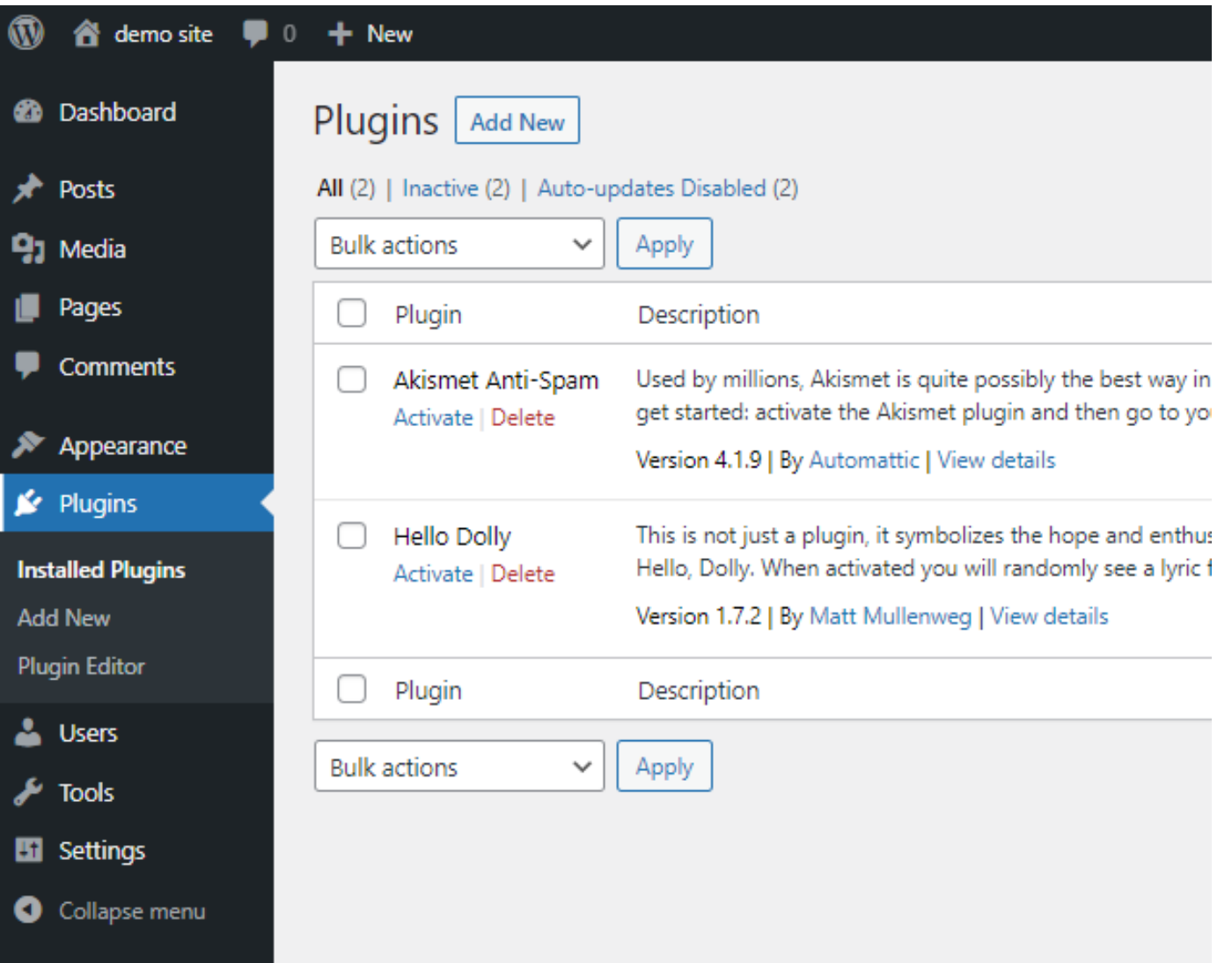

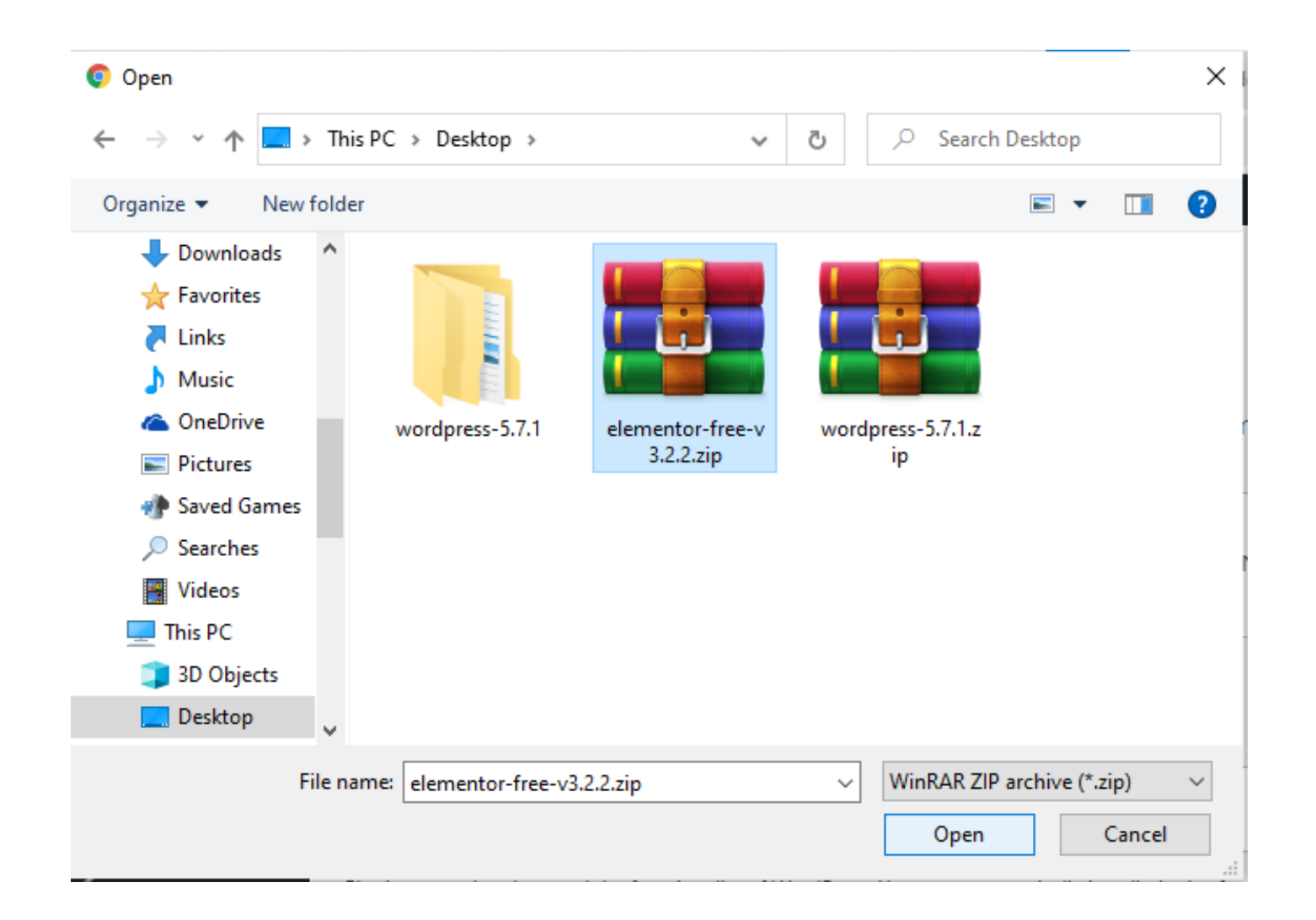

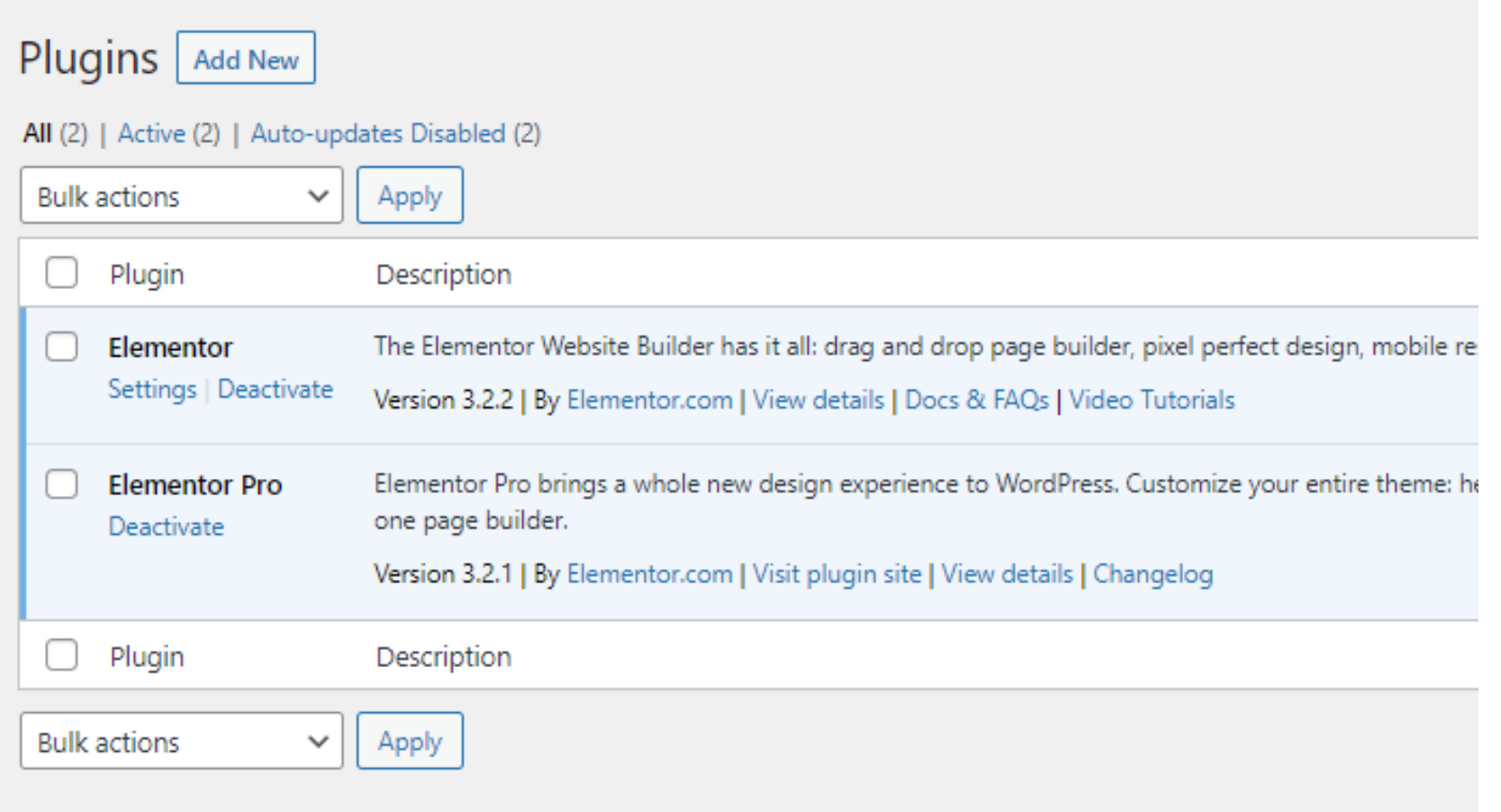

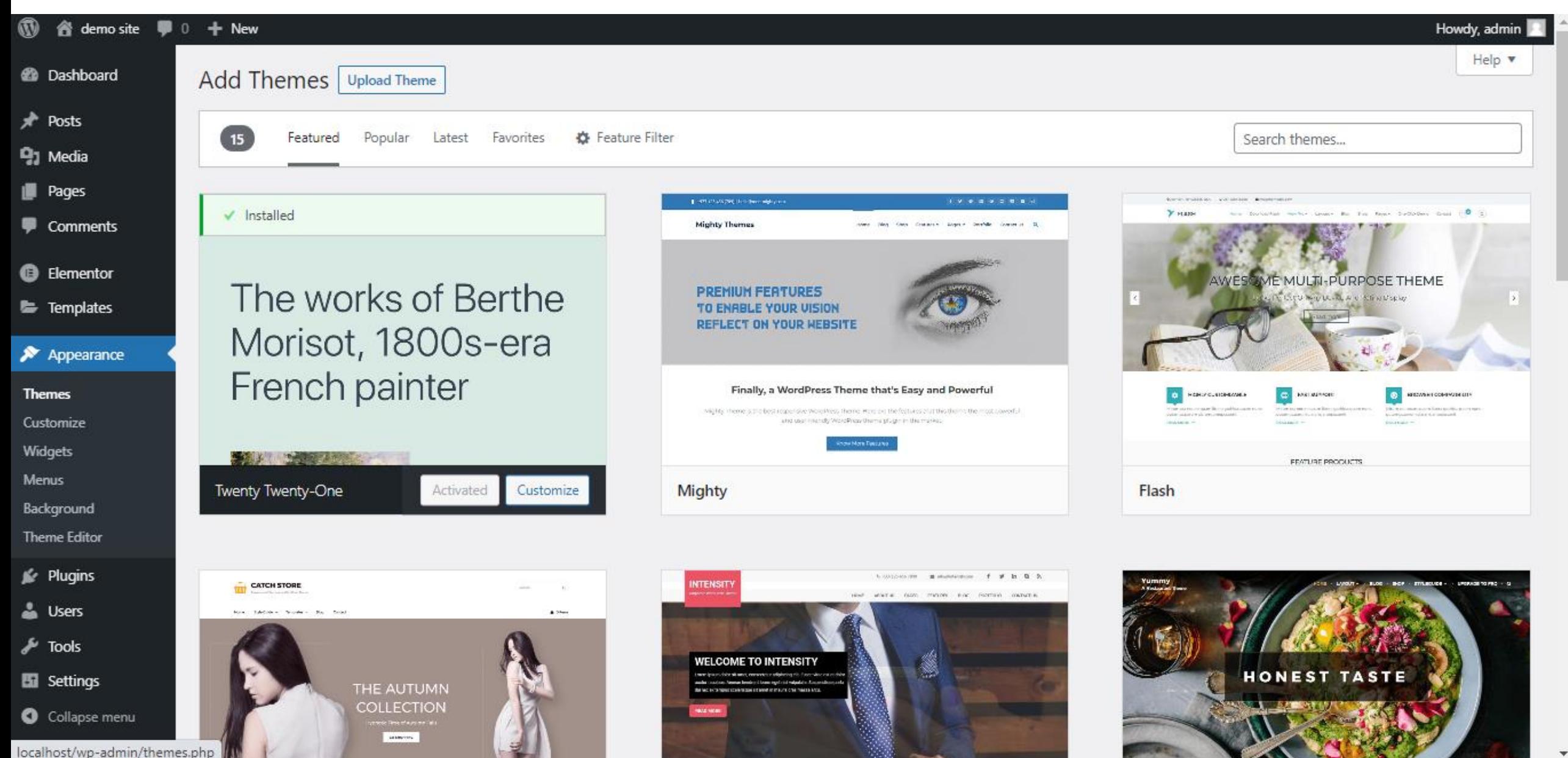

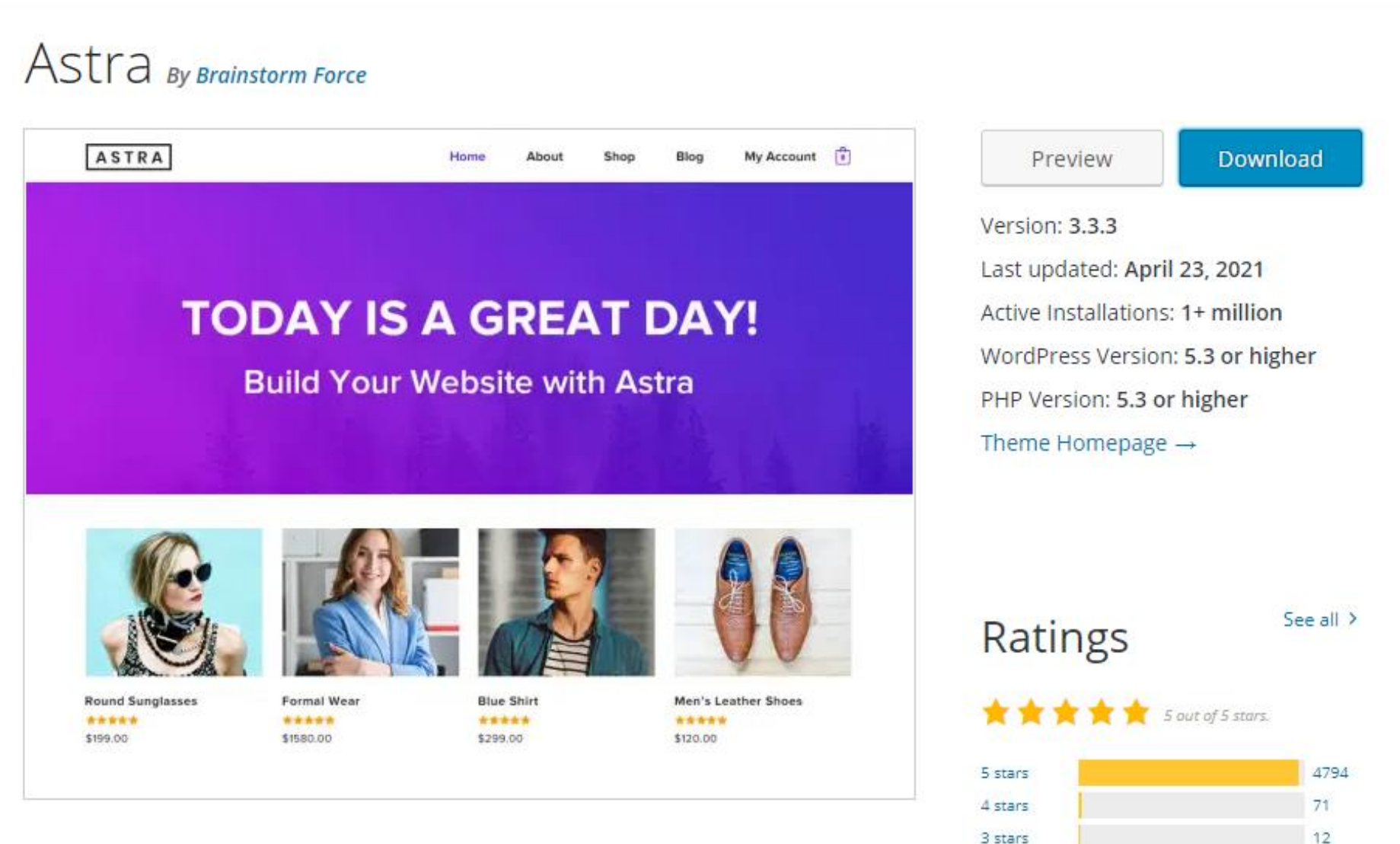

4

 $37$ 

2 stars

1 star

Astra is fast, fully customizable & beautiful WordPress theme suitable for blog,

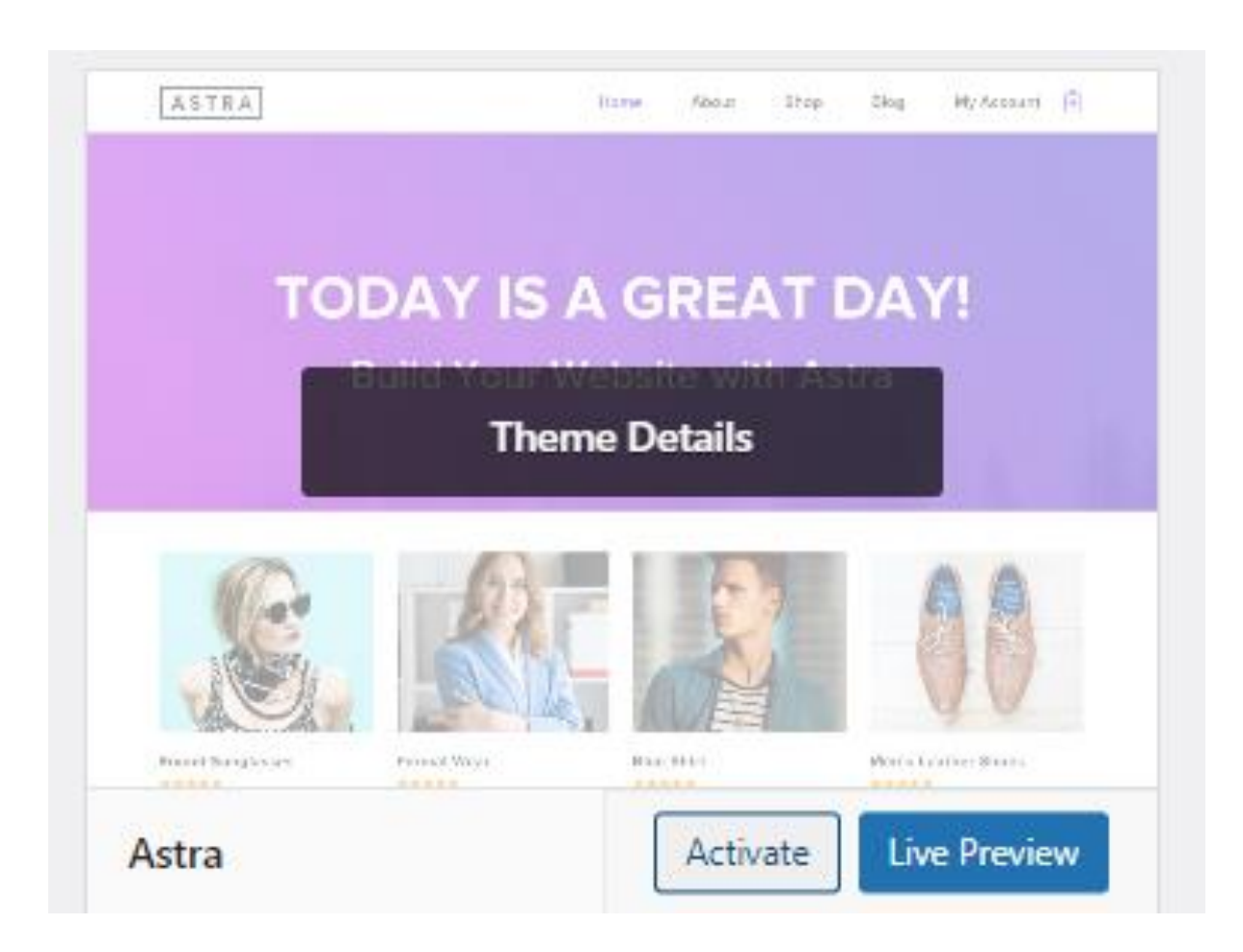

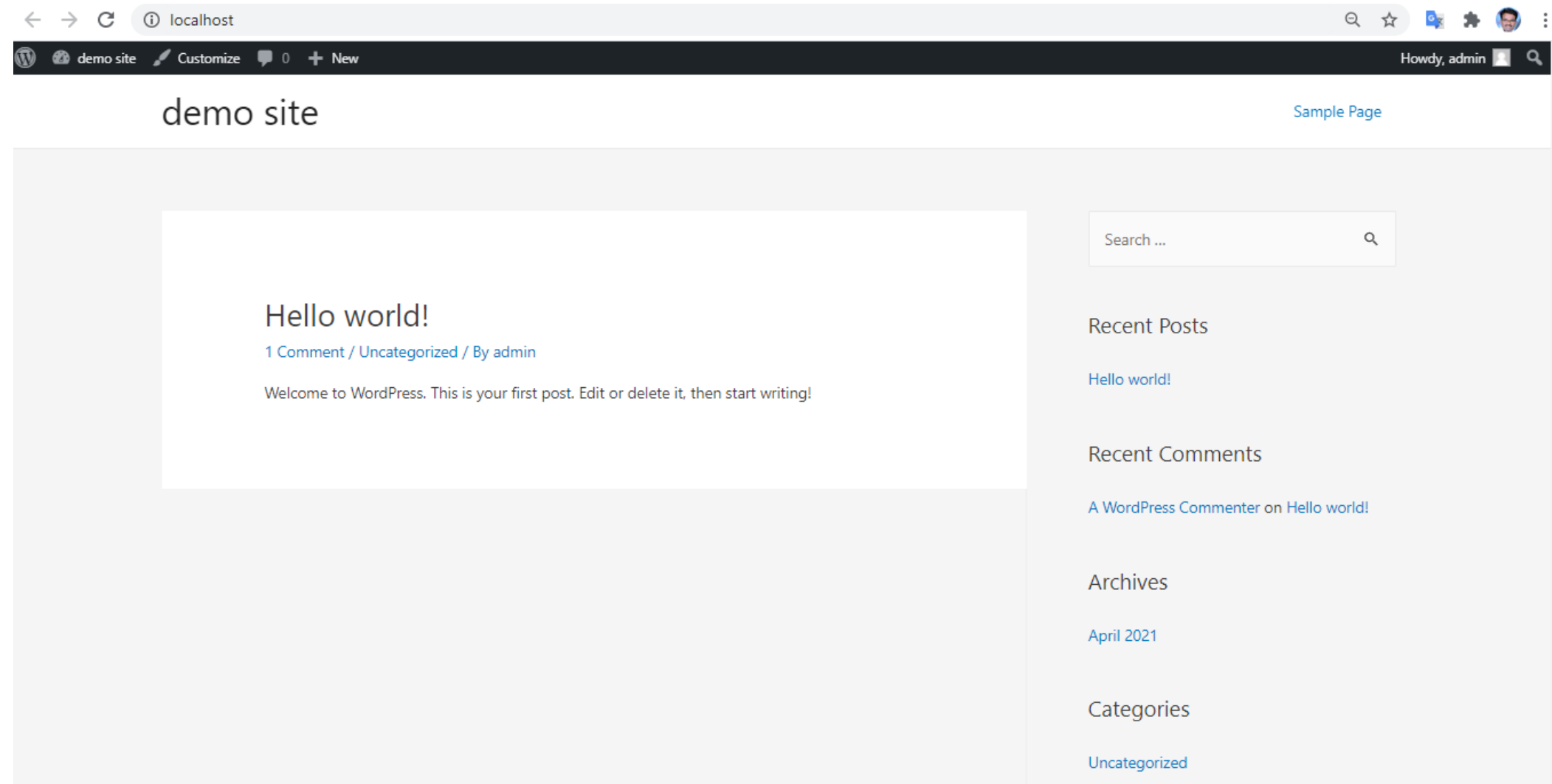

- Category and Posts
- India ( Delhi , Mumbai , Chennai, Bhopal )
- Japan ( Tokyo, Osaka , Kobe , Nagoya )
- Srilanka ( Colombo , Candy )

- Pages:
- About Us, Privacy Policy, Disclaimer, Contact us

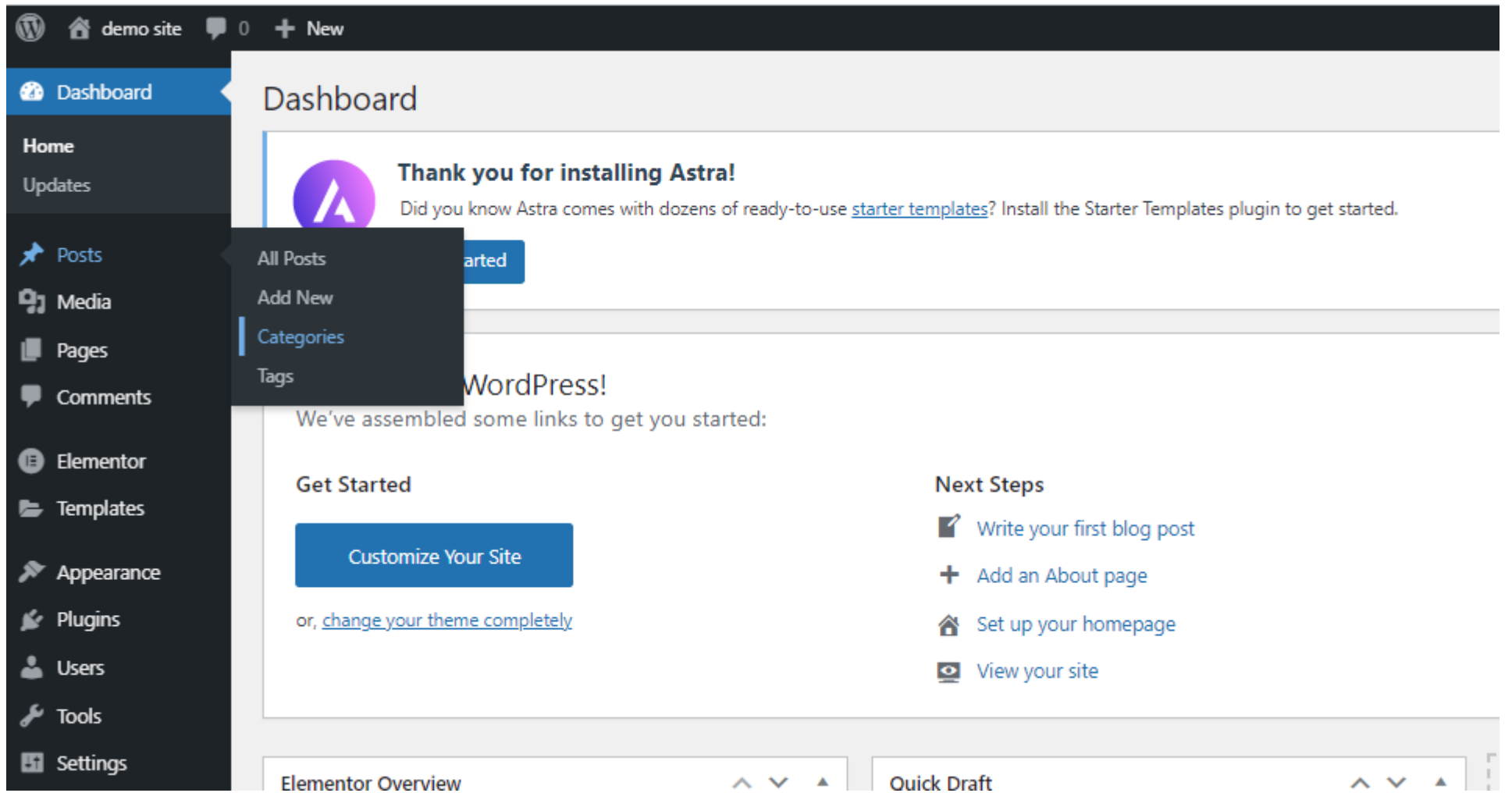

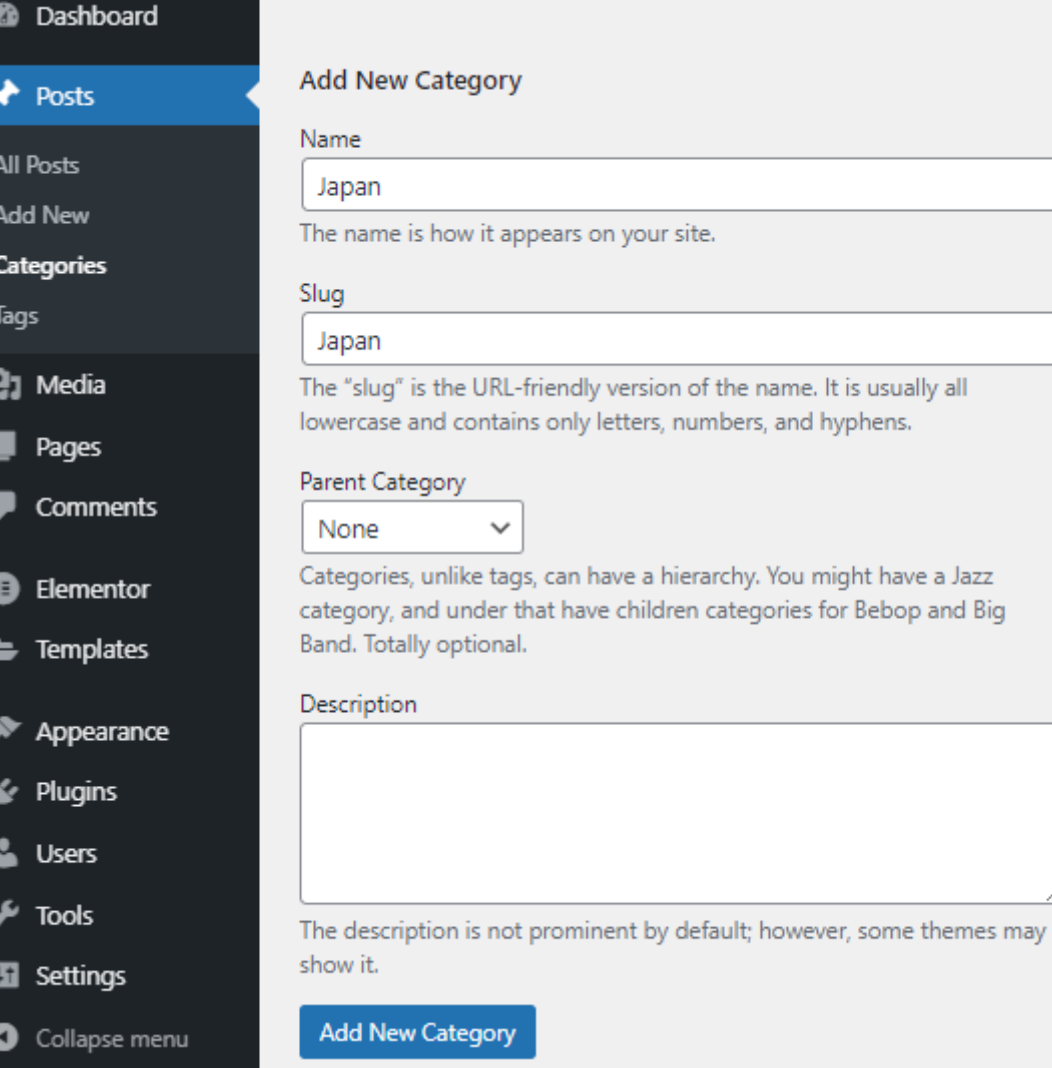

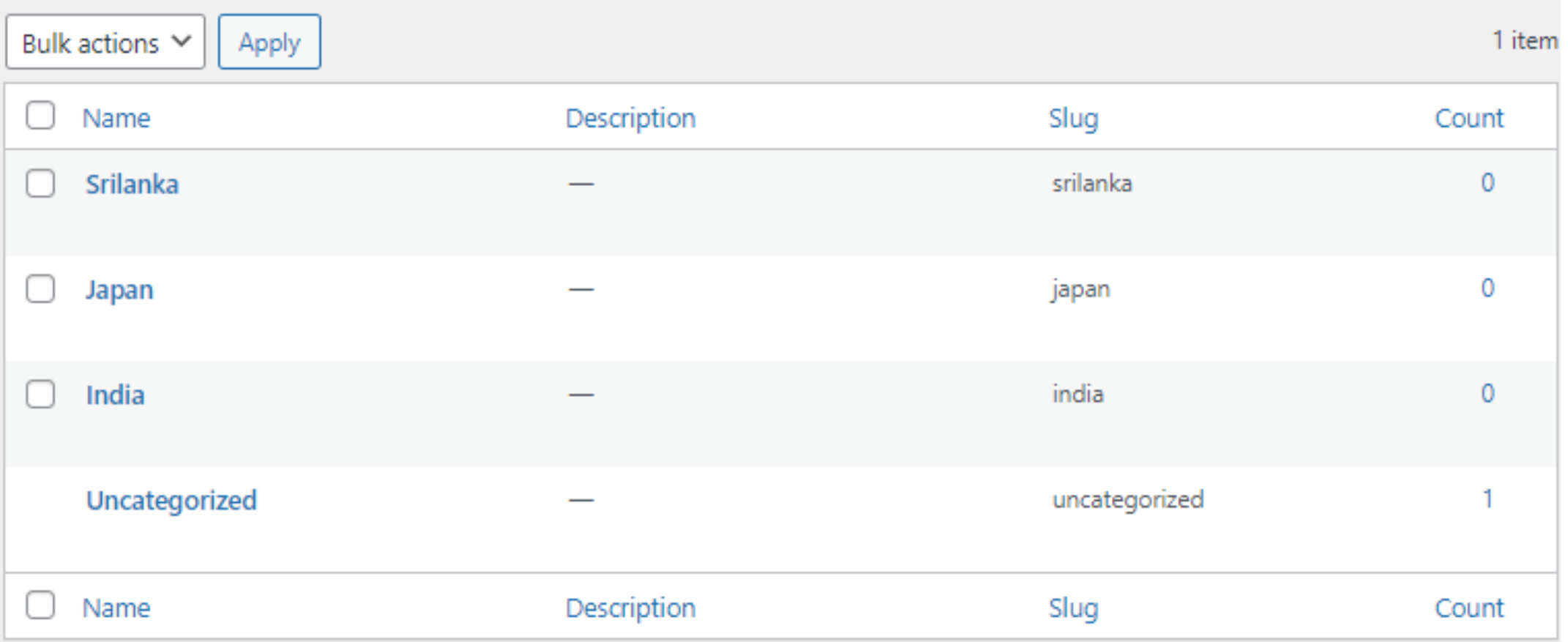

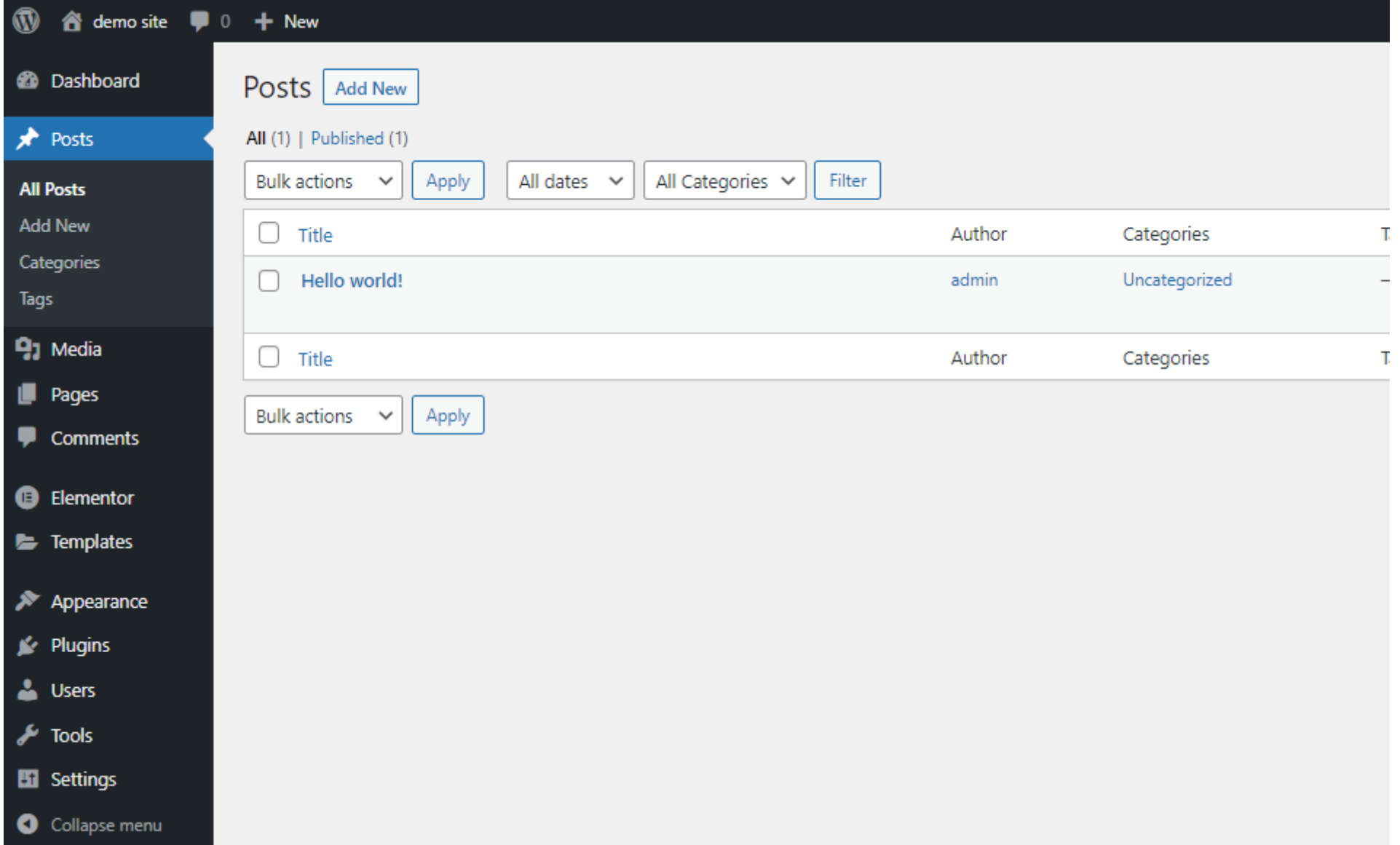

#### Add new Post

#### Delhi

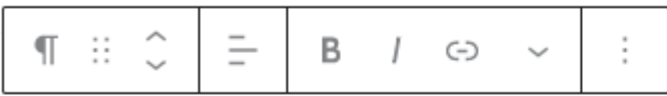

Lorem Ipsum is simply dummy text of the printing and typesetting industry. Lorem Ipsum has been the industry's standard dummy text ever since the 1500s, when an unknown printer took a galley of type and scrambled it to make a type specimen book. It has survived not only five centuries, but also the leap into electronic typesetting, remaining essentially unchanged. It was popularized in the 1960s with the release of Letterset sheets containing Lorem Ipsum passages, and more recently with desktop publishing software like Aldus PageMaker including versions of Lorem Ipsum.

#### Why do we use it?

It is a long established fact that a reader will be distracted by the readable content of a page when looking at its layout. The point of using Lorem Ipsum is that it has a more-or-less normal distribution of letters, as opposed to using 'Content here, content here', making it look like readable English. Many desktop publishing packages and web page editors now use Lorem Ipsum as their default model text, and a search for 'lorem ipsum' will uncover many web sites still in their infancy. Various versions have evolved over the years, sometimes by accident, sometimes on purpose (injected humour and the like).

#### Where does it come from?

Contrary to popular belief, Lorem Ipsum is not simply random text. It has roots in a piece of classical Latin literature from 45 BC, making it over 2000 years old. Richard McClintock, a Latin professor at Hampden-Sydney College in Virginia, looked up one of the more obscure Latin words, consectetur, from a Lorem Ipsum passage, and going through the cites of the word in classical literature, discovered the undoubtable source. Lorem Ipsum comes from sections 1.10.32 and 1.10.33 of "de Finibus Bonorum et Malorum" (The Extremes of Good and Evil) by Cicero, written in 45 BC. This book is a treatise on the theory of

#### Add new Post ( Images, Videos , Files )

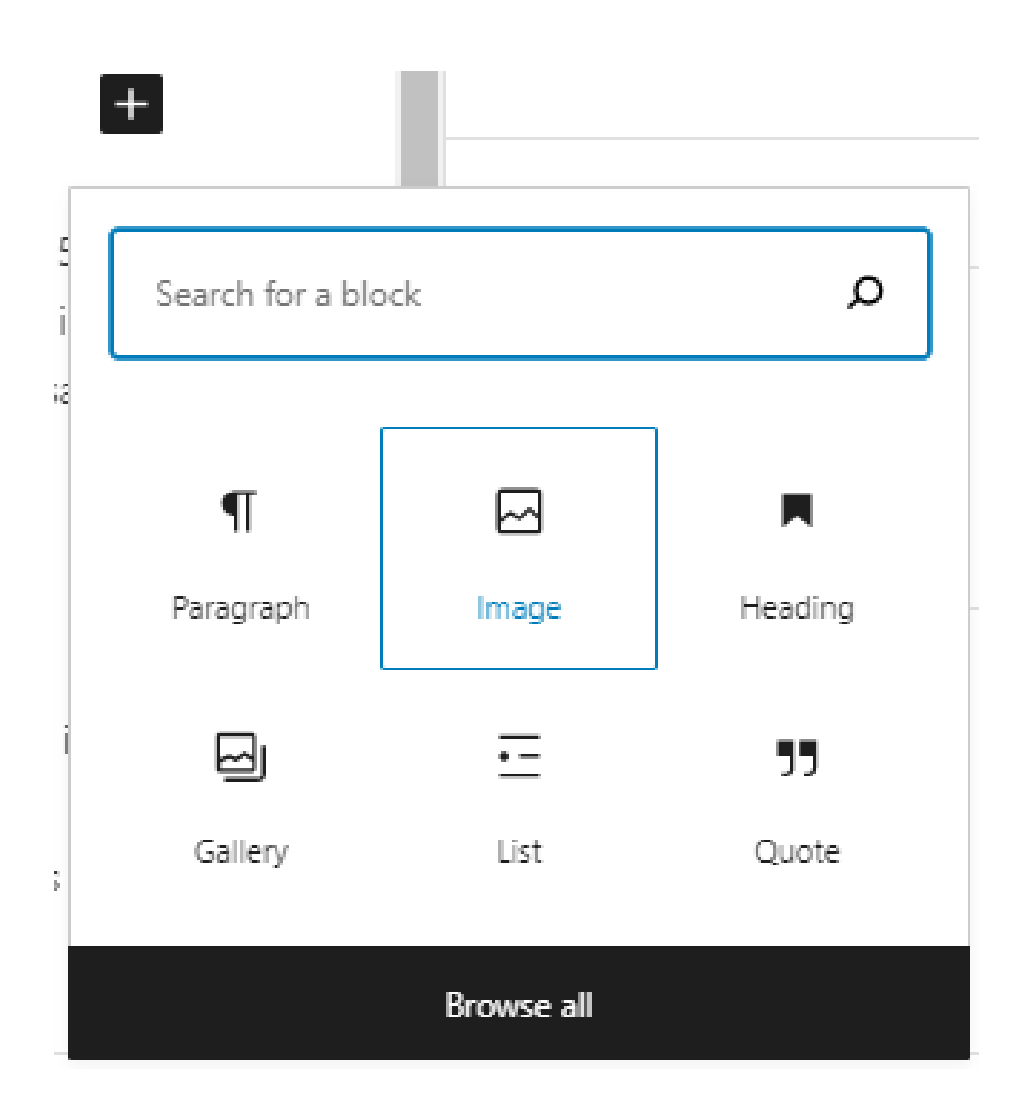

#### Choose Category

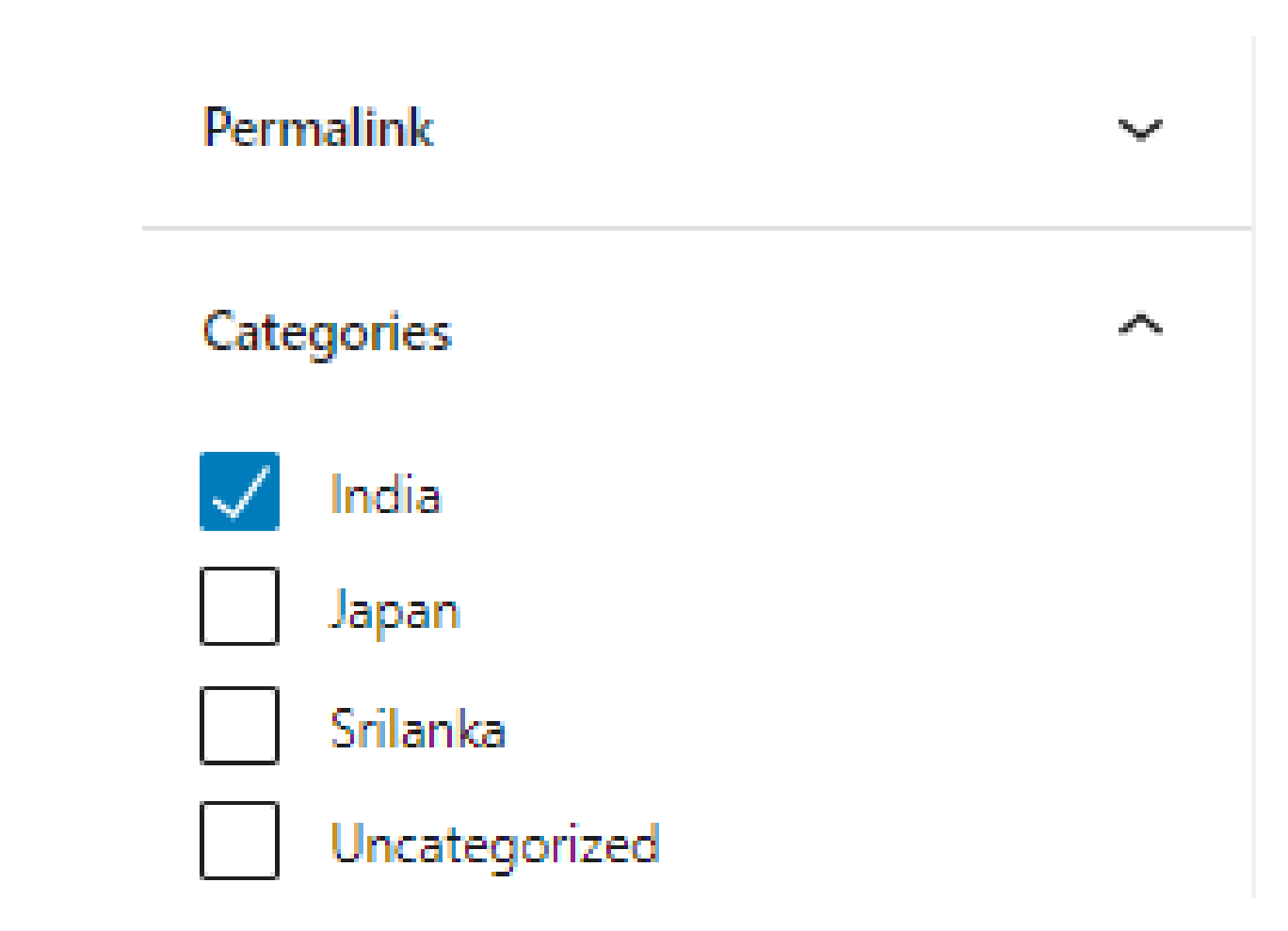

#### Posts in Category

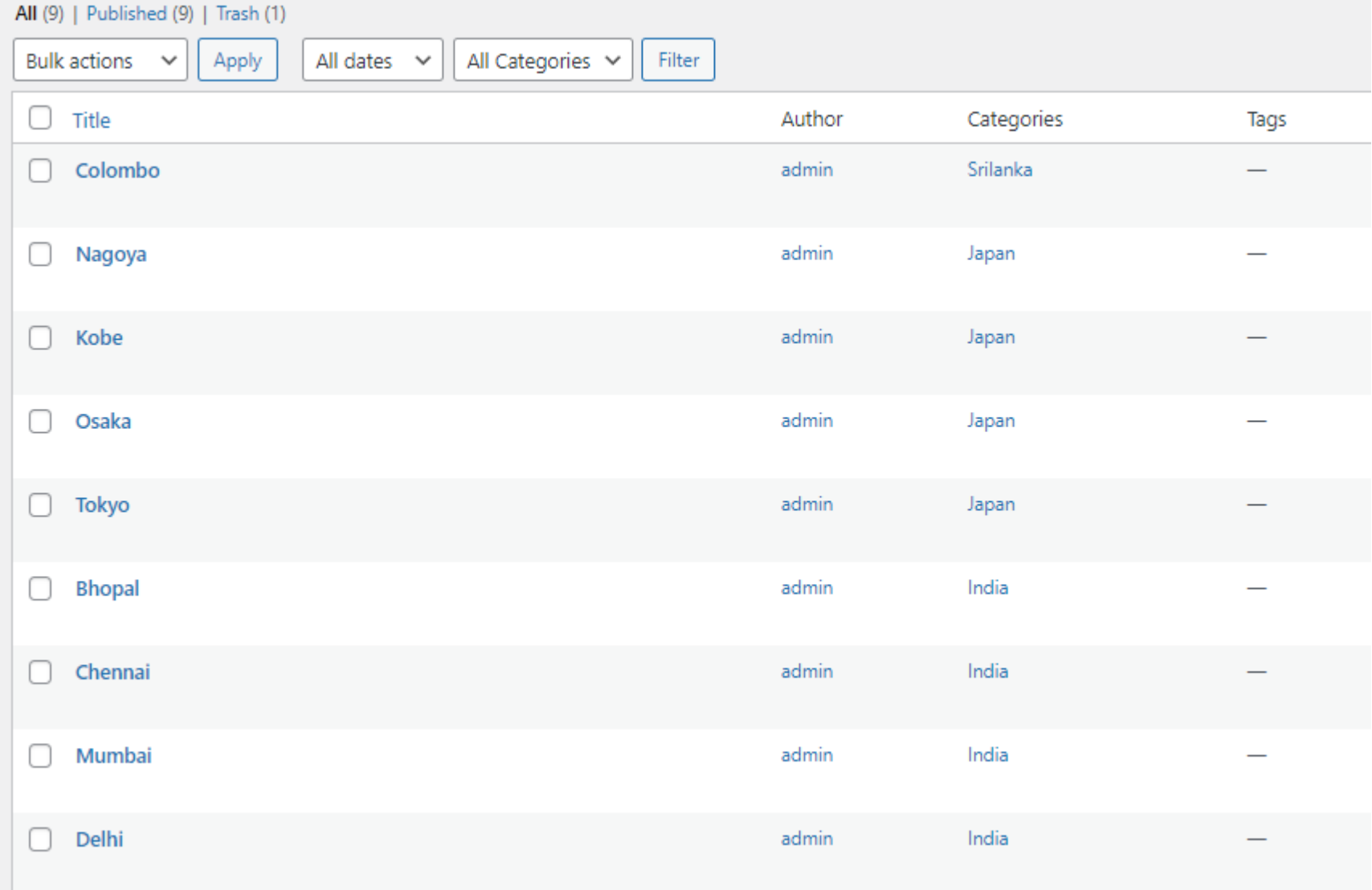

## Add new Pages

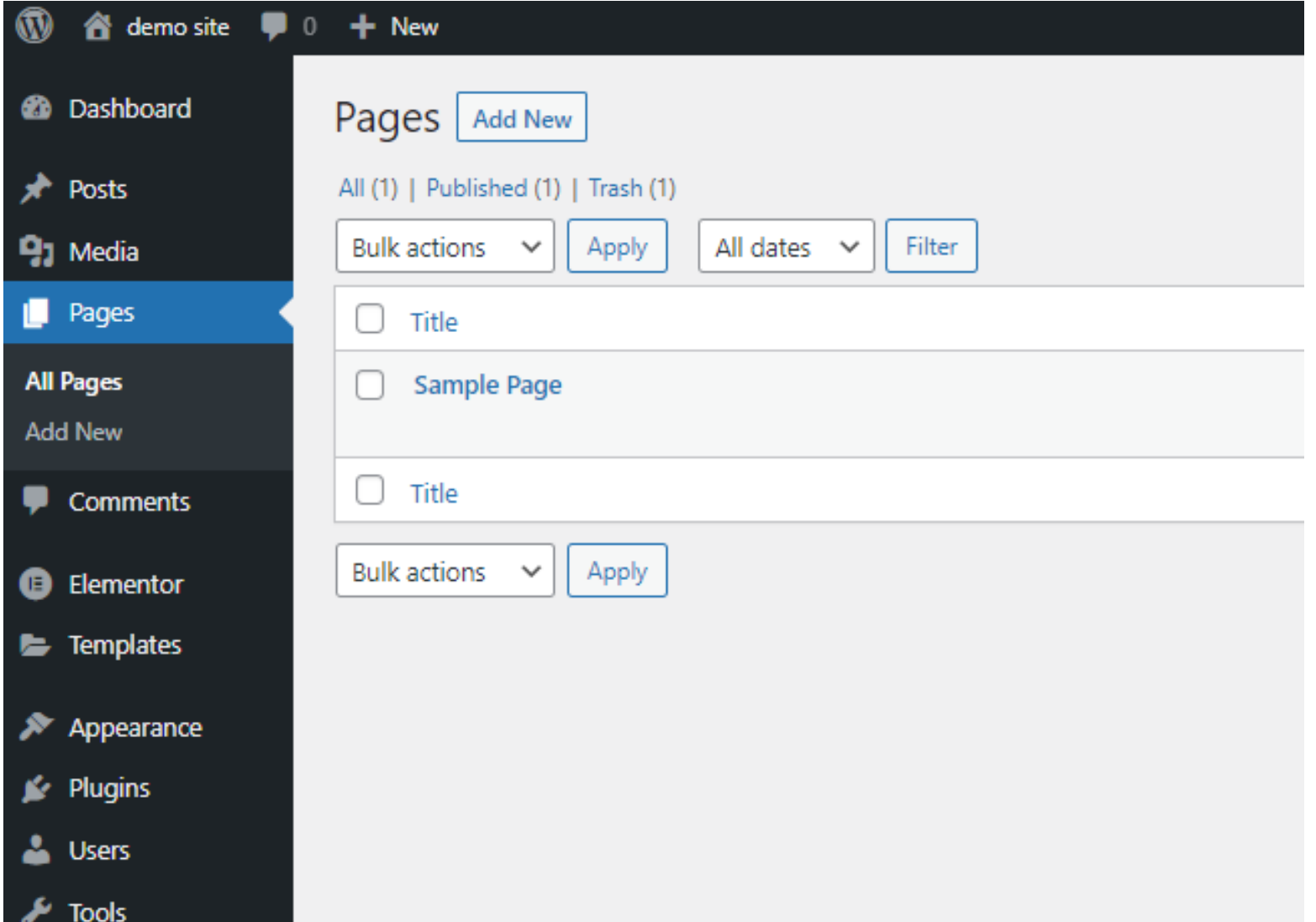

## Add new Pages

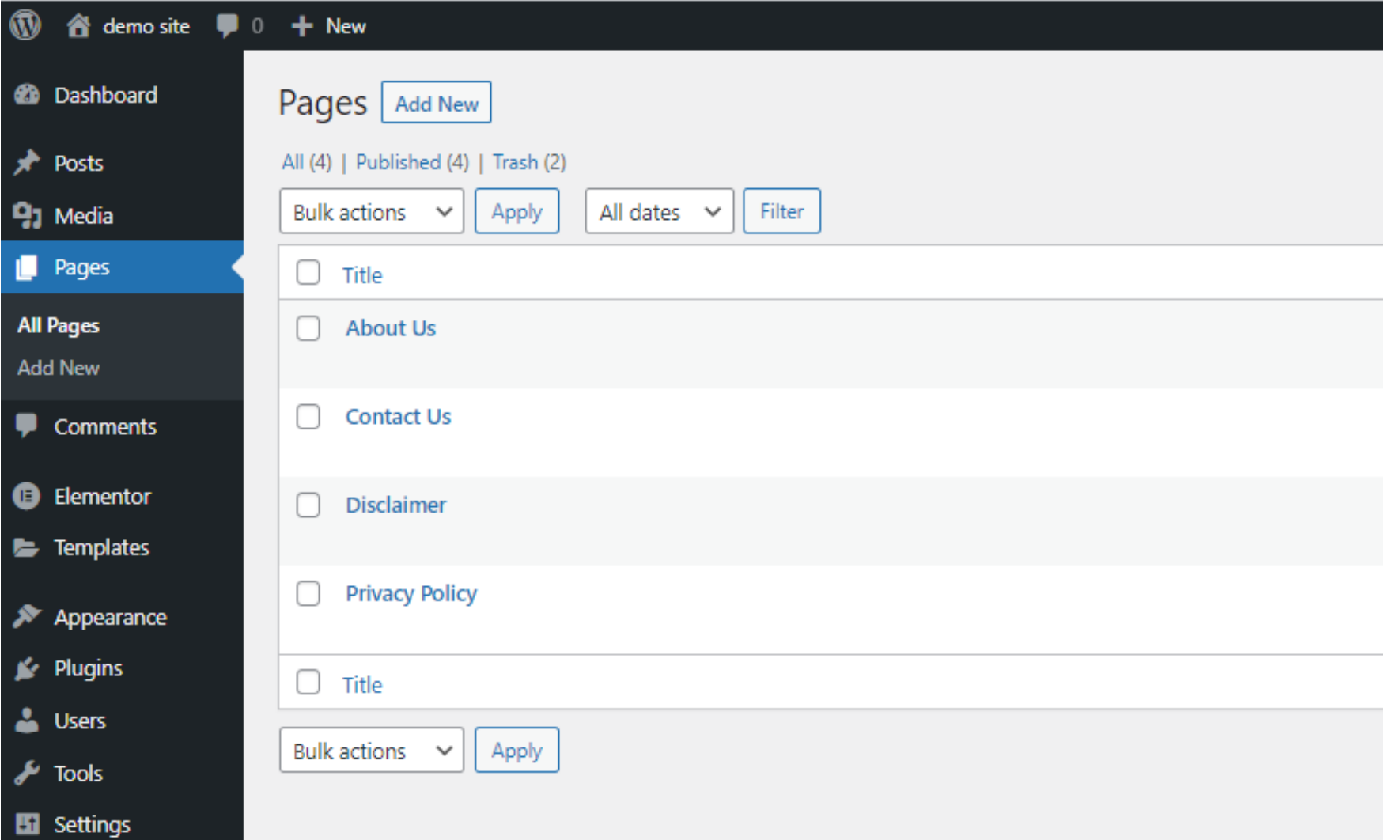

#### Menu Management

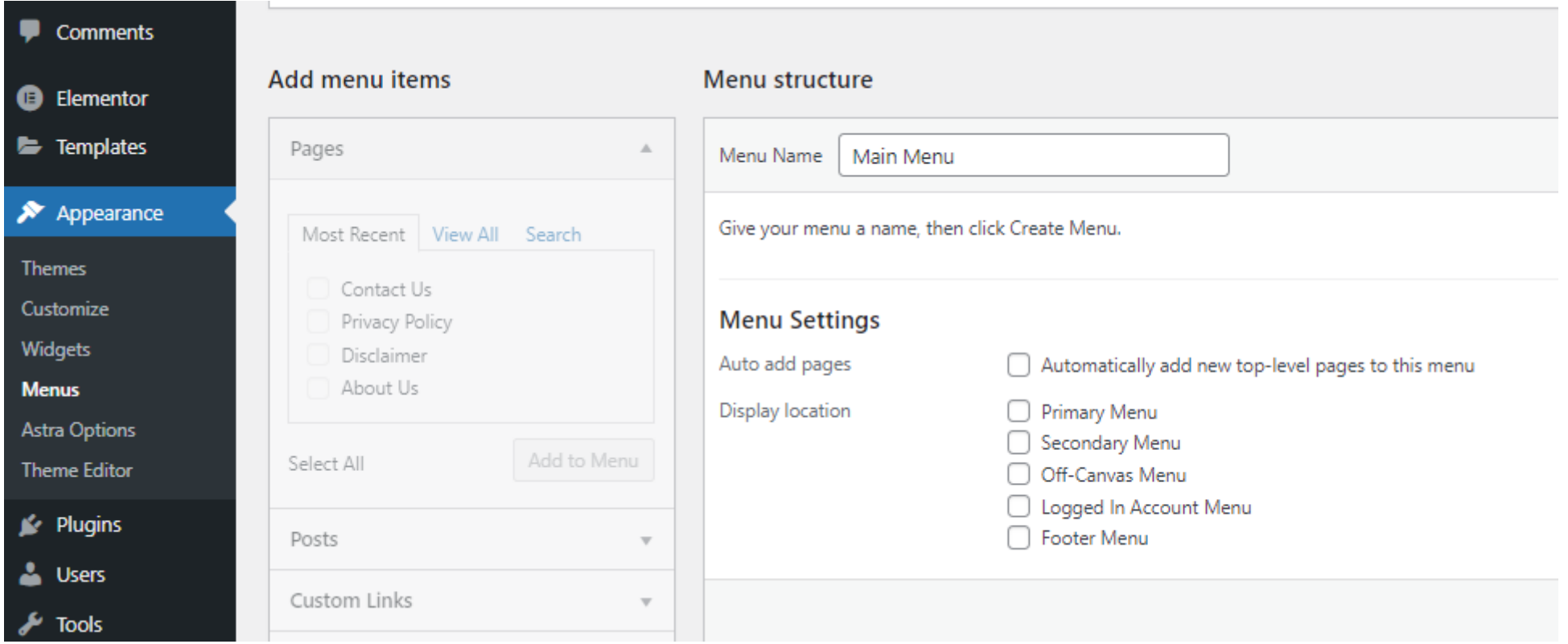

#### Menu Management

#### Add menu items

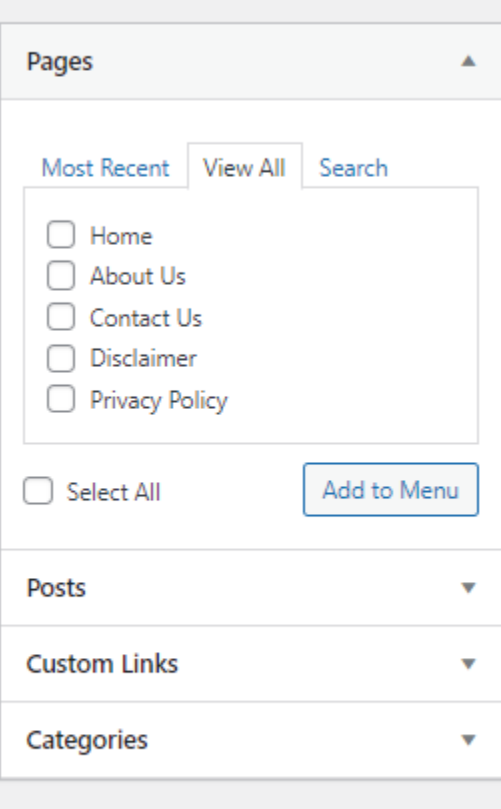

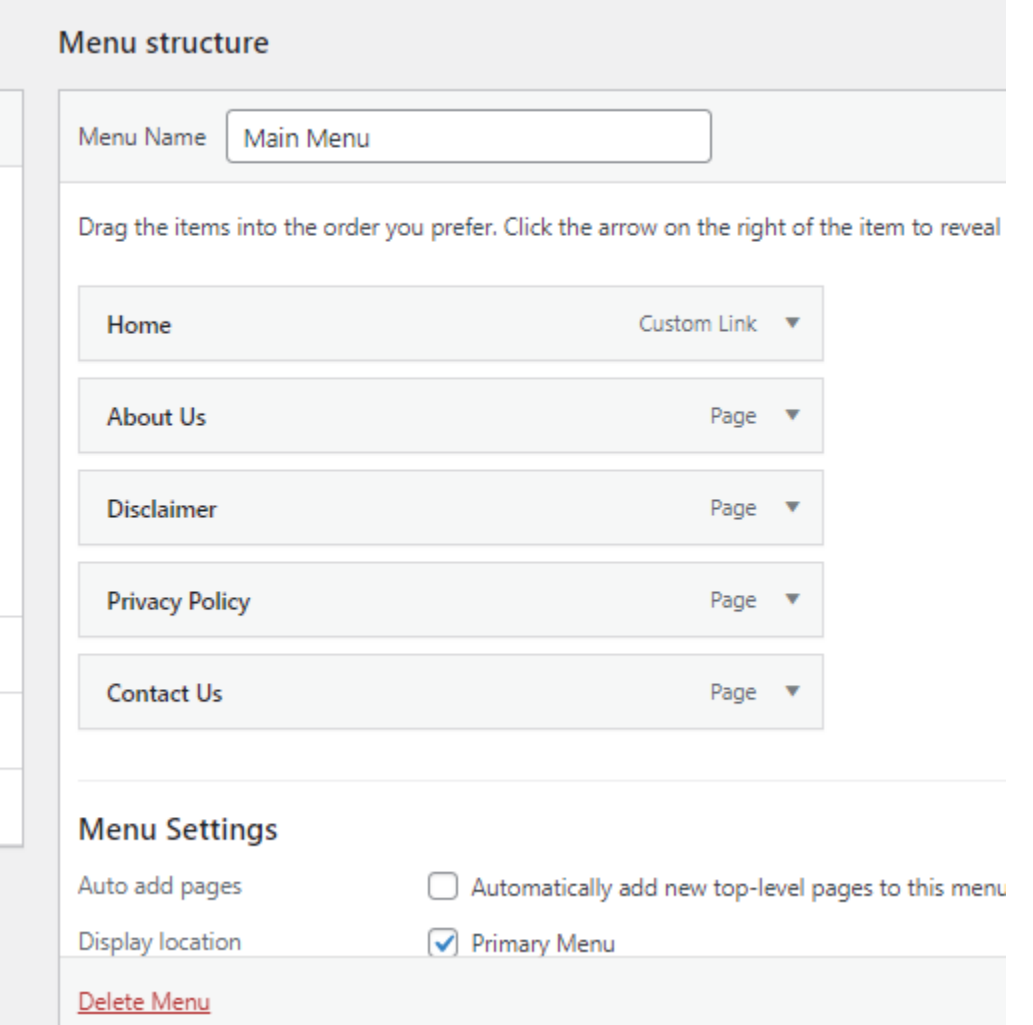

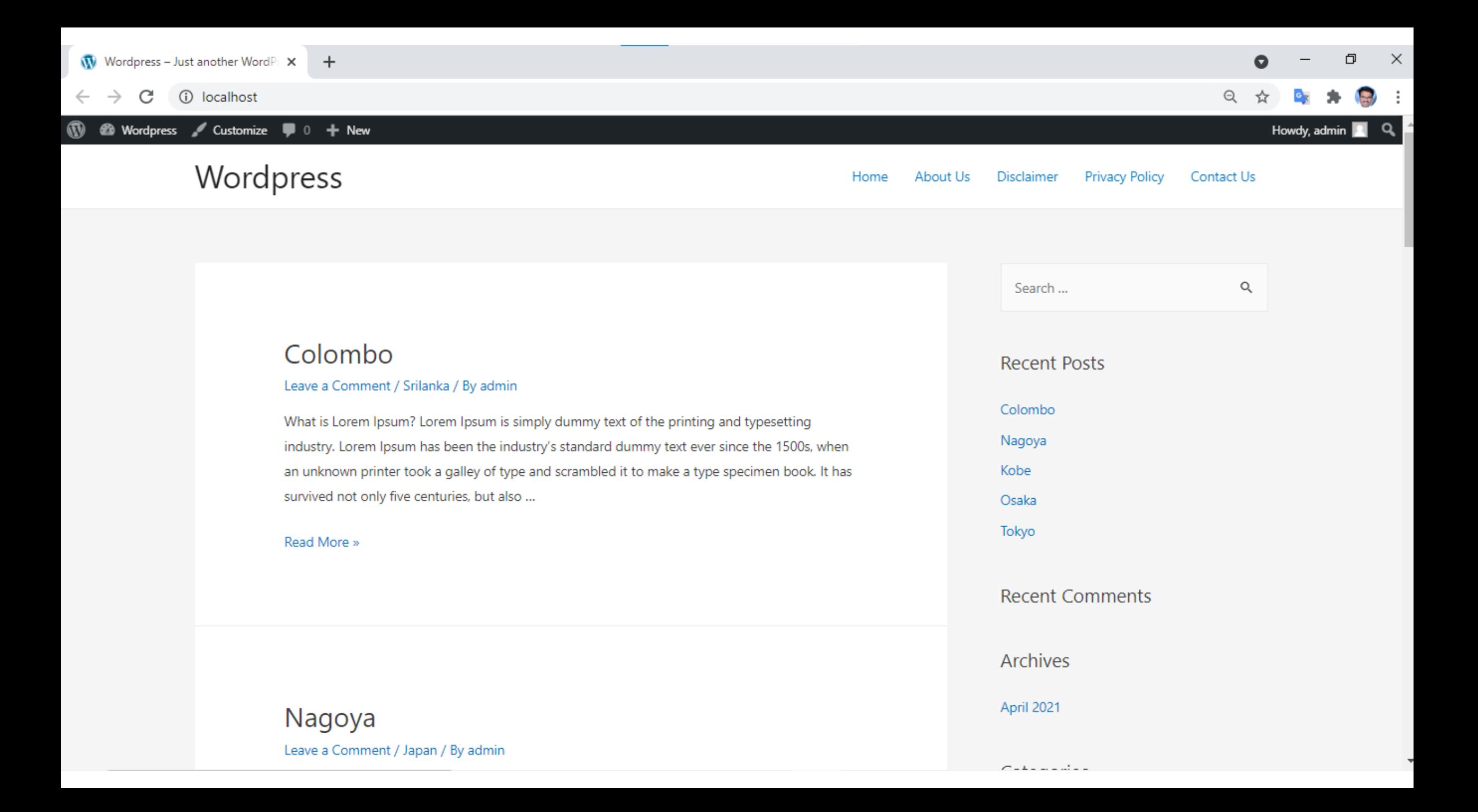

## To go advance in WordPress

- Searching new plugins and use it dynamically
- Theme Development
- WordPress as Learning Management System
- And more …..